PHILIPS<br> **EXPIRINGS**<br>
RESPIRONICS

**RESPIRONICS**

# **DreamStation**

BiPAP autoSV

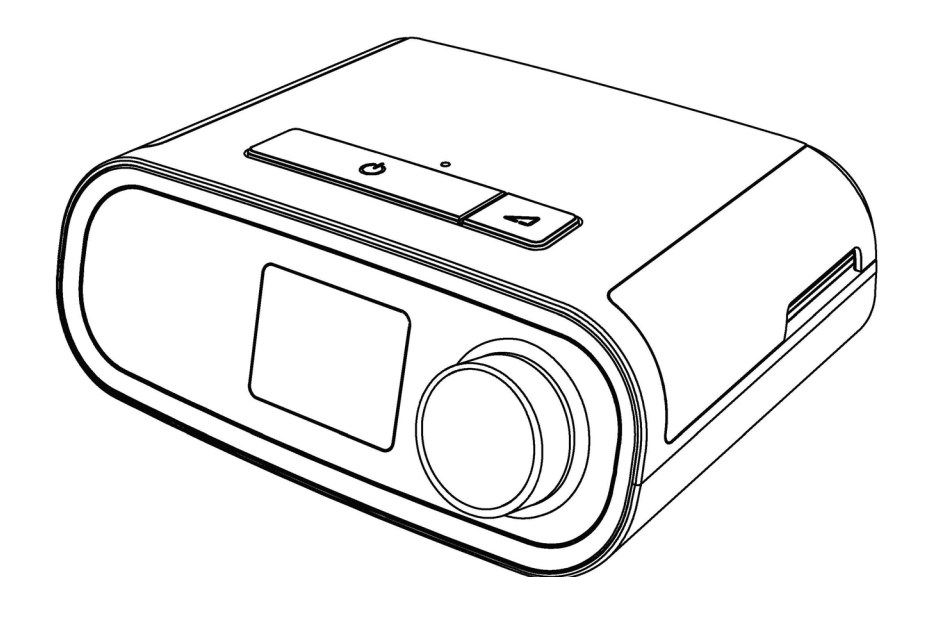

DreamStation BiPAP autoSV Gebruikershandleiding

# Inhoudsopgave

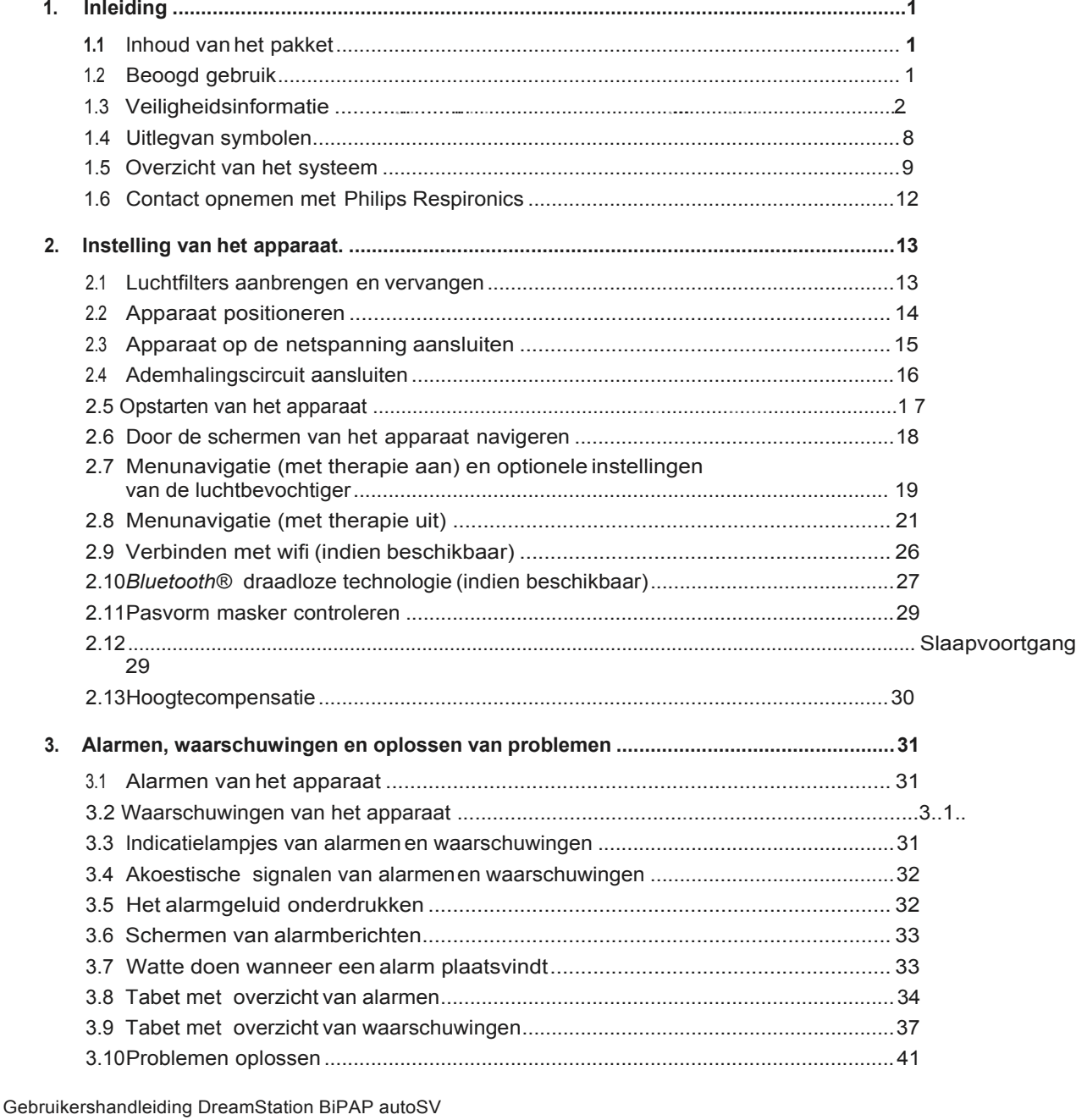

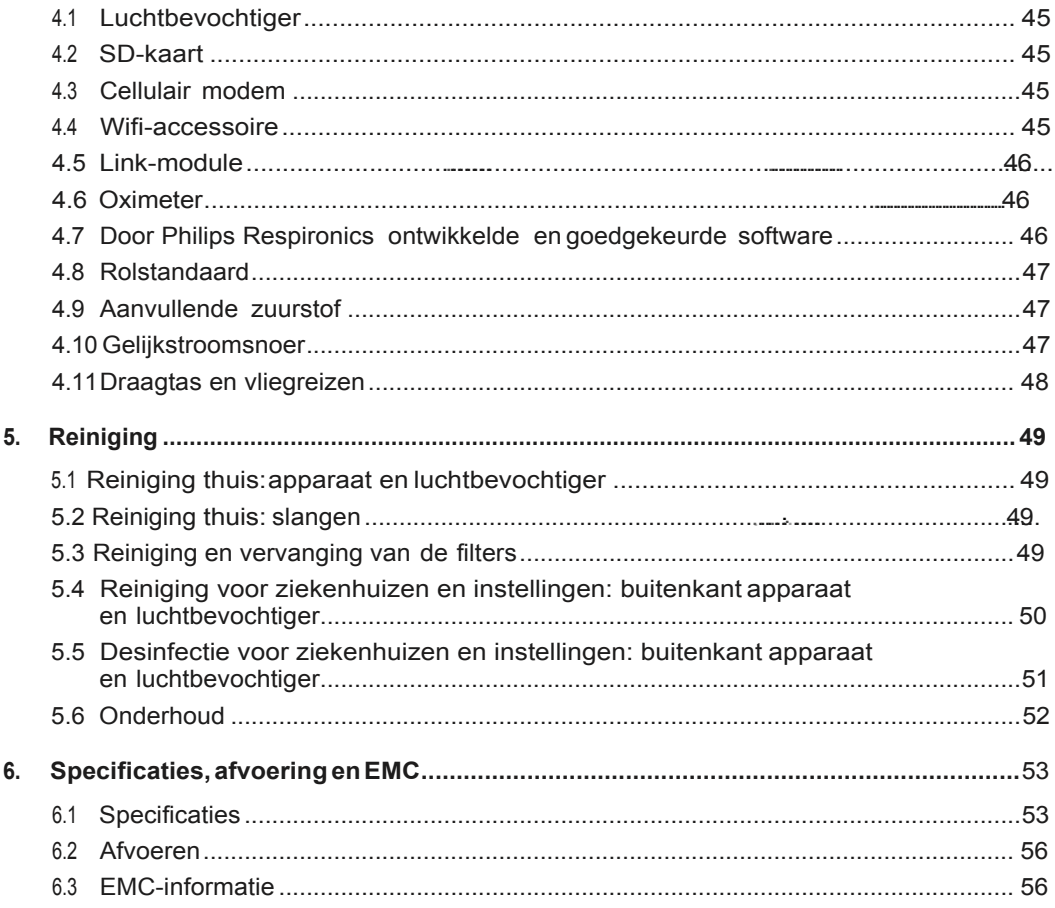

 $\ddot{\mathbf{i}}$ Inhoudsopgave

# <span id="page-4-0"></span>**1. lnleiding**

Dit hoofdstuk geeft een overzicht van het DreamStation BiPAP autoSV-apparaat. Neem de tijd omde handleiding volledig te lezen voordat u het apparaat voor het eerst gebruikt. Dit hoofdstuk bevat de volgende punten:

lnhoud van het pakket

Beoogd gebruik

Veiligheidsinformatie

Overzicht van het systeem

# <span id="page-4-1"></span>**1.1 lnhoud van het pakket**

Uw DreamStation-systeem kan uit de volgende onderdelen bestaan. Een aantal onderdelen zijn optionele accessoires die mogelijk niet bij de verpakking van het apparaat zitten.

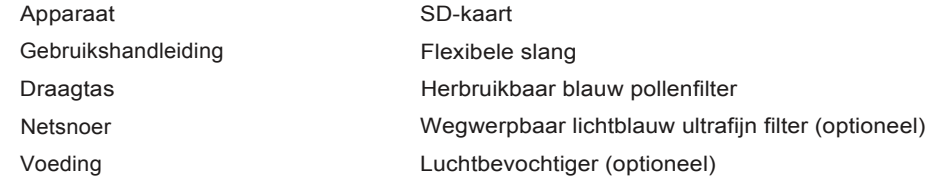

# <span id="page-4-2"></span>**1.2 Beoogd gebruik**

Het apparaat is bestemd voor het leveren van niet-invasieve ademhalingsondersteuningvia een masker aan volwassen patienten (>30 kg) voor de primaire behandeling van door obstructie verstoorde ademhaling in de slaap met secundaire centrale slaapapneu of Cheyne-Stokes-ademhaling (Cheyne-Stokes Respiration; CSR). Het apparaat kan in het ziekenhuis of thuis worden gebruikt.

# **1.3 Veiligheidsinformatie**

# **1.3.1 A Waarschuwingen**

Een waarschuwing geeft aan dater kans op LetseL bestaat voor de gebruiker of de bediener.

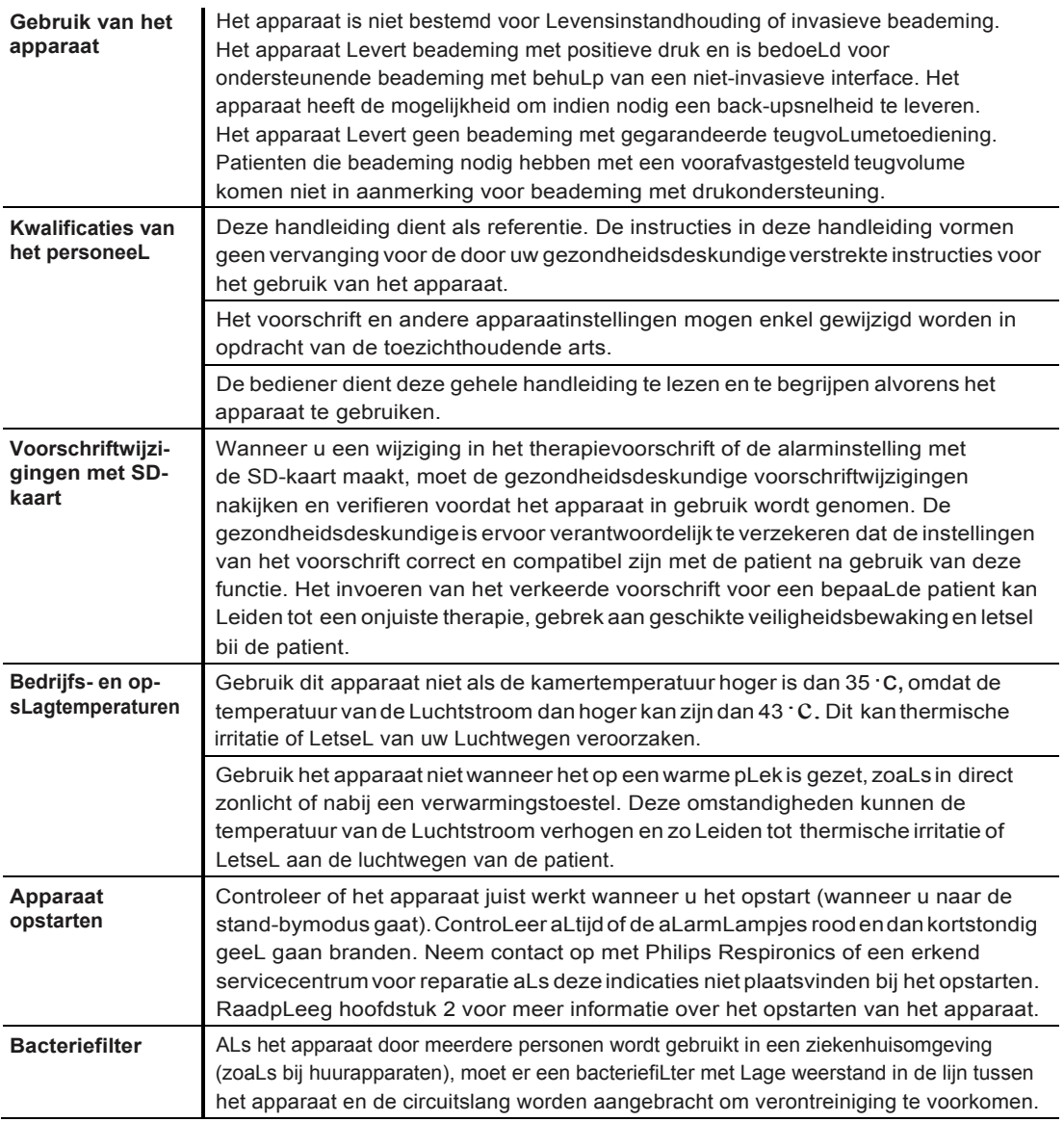

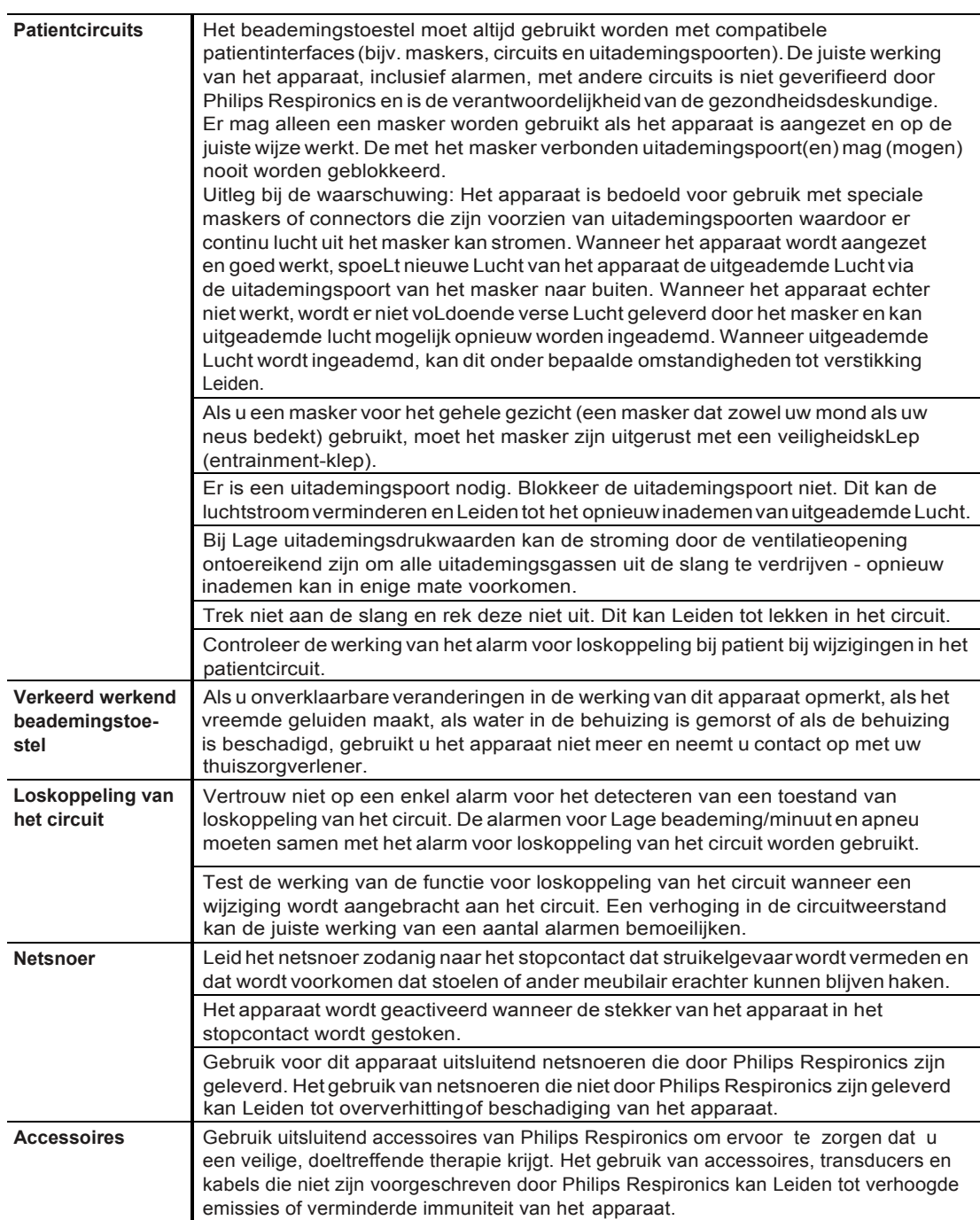

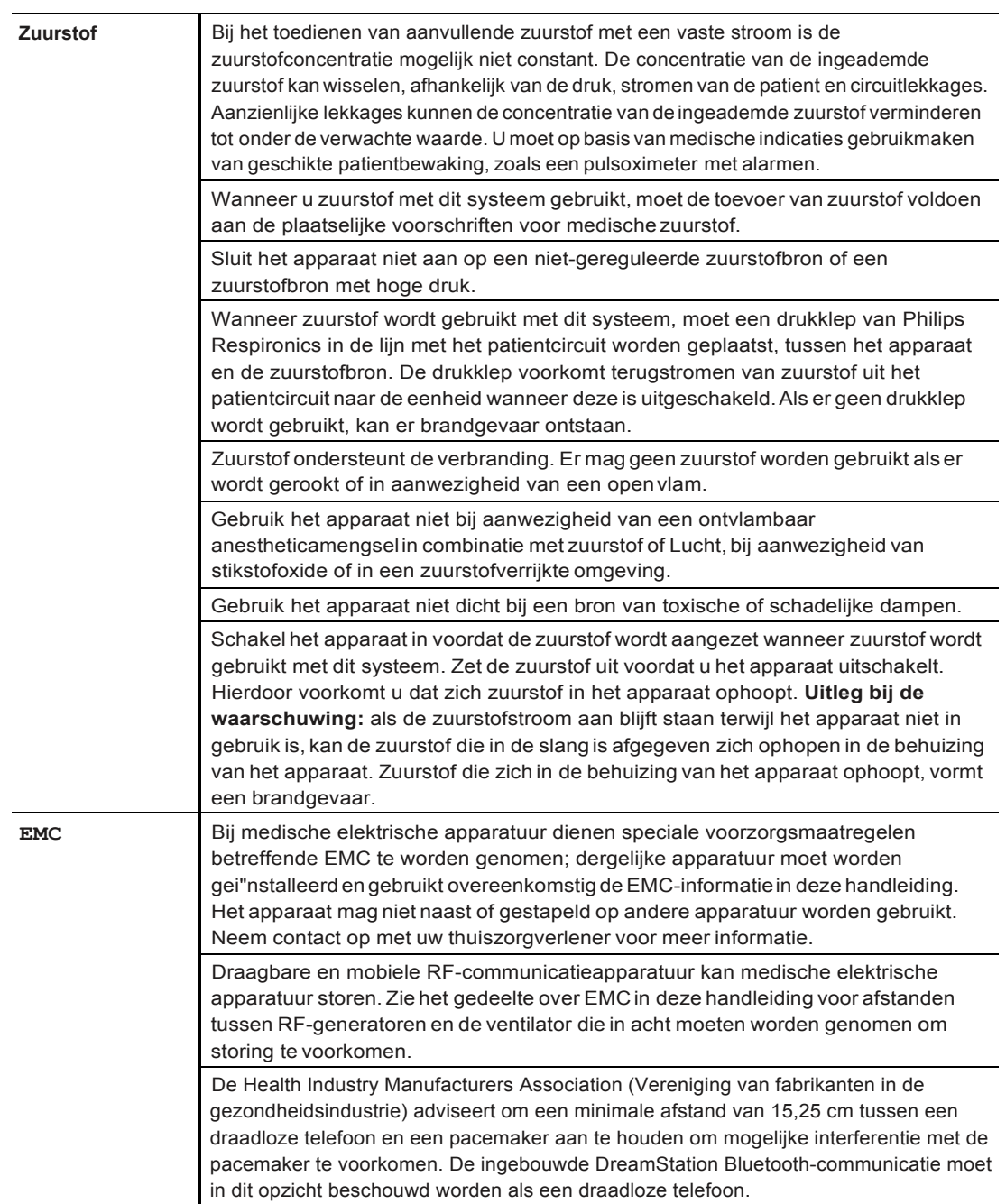

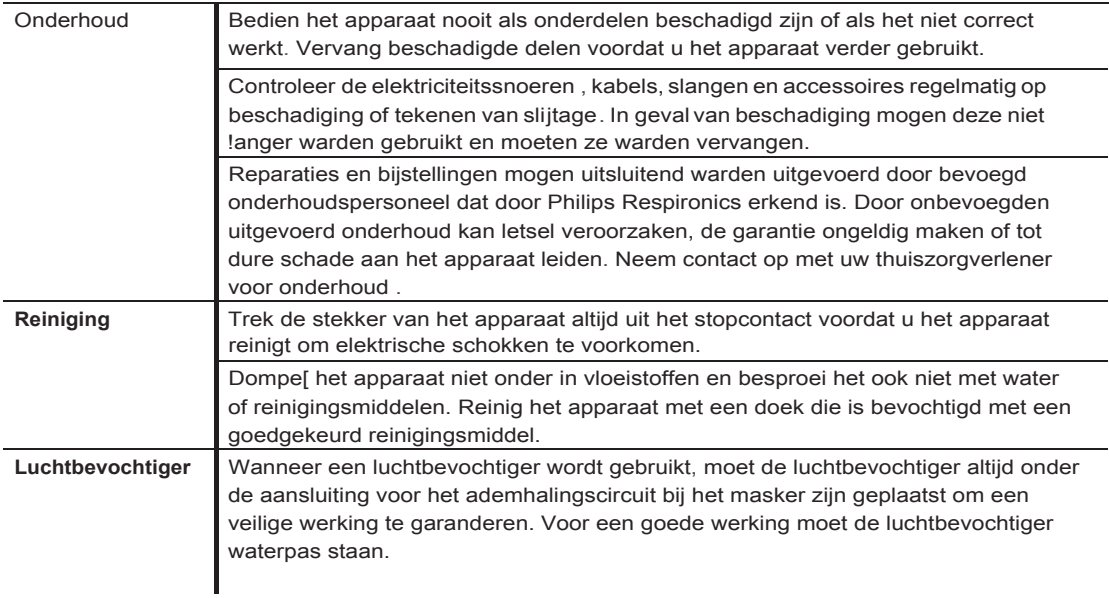

# **1.3.2 A Aandachtspunten**

De woorden Let op geven aan dater risico op beschadiging van het apparaat bestaat.

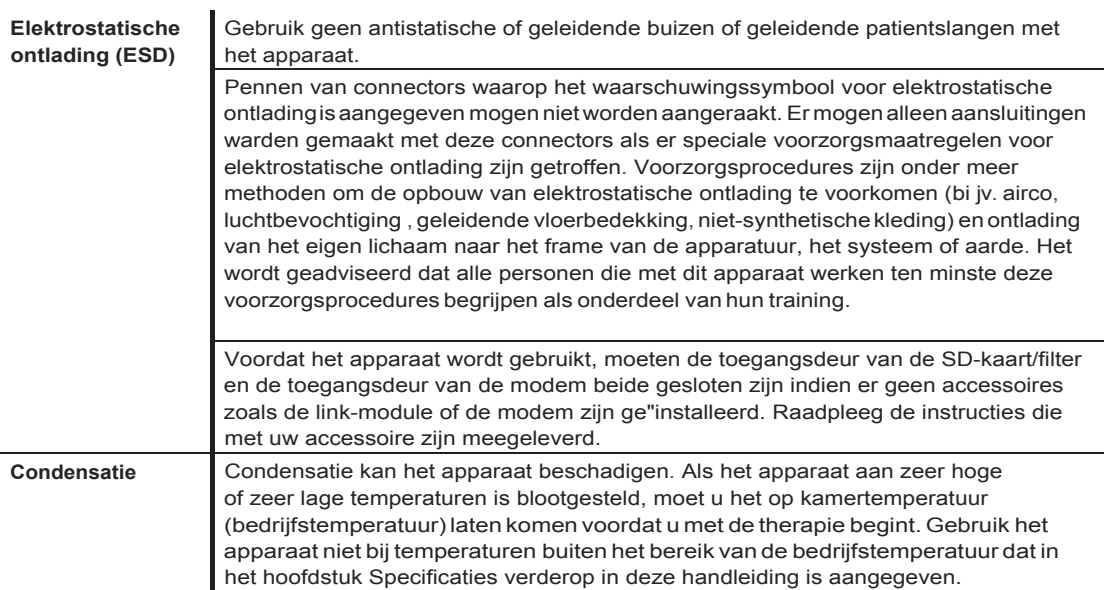

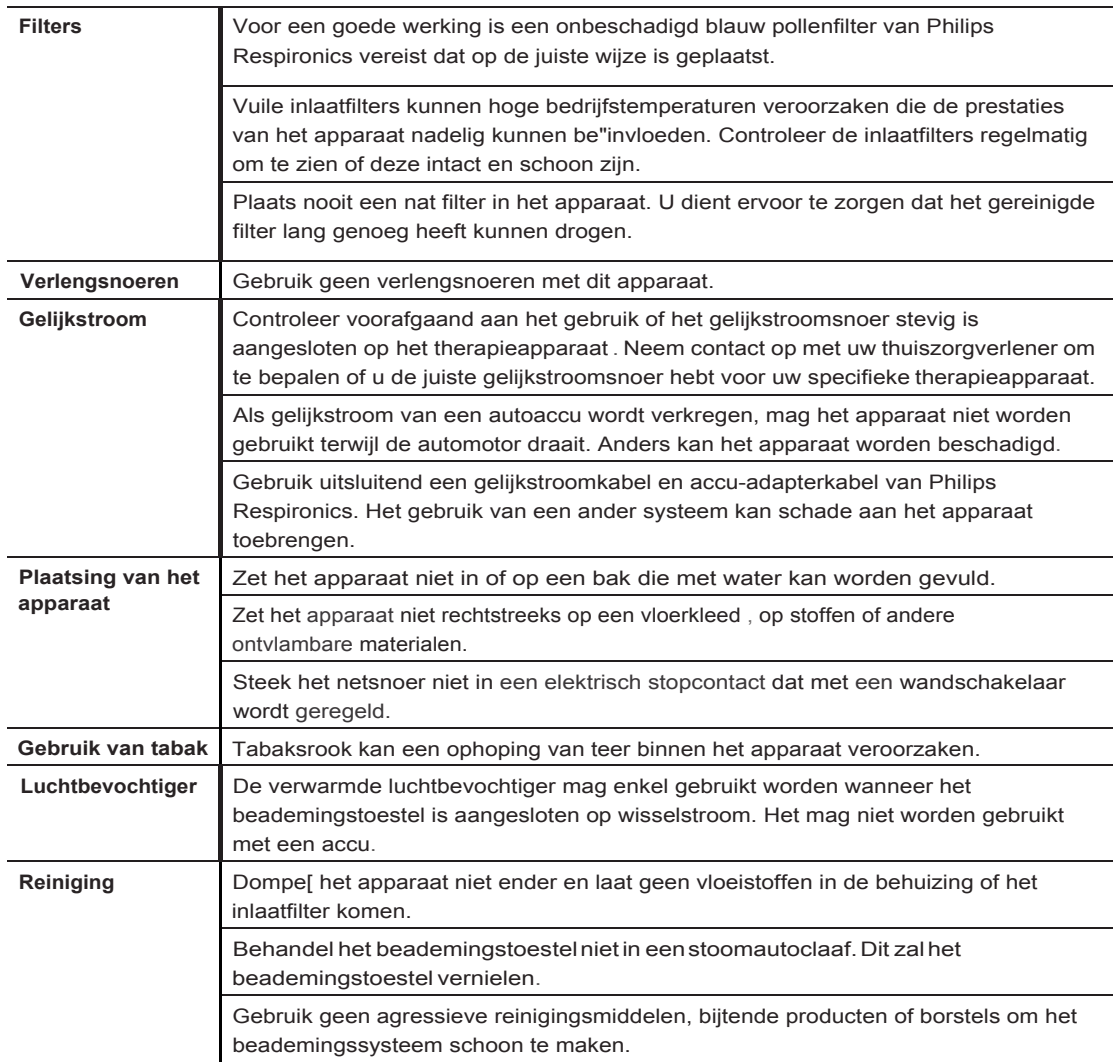

## **1.3.3 Opmerkingen**

Dit product is niet vervaardigd met DEHP, latex van natuurrubber of droog natuurrubber in delen die voor de patient of bediener toegankelijk zi jn, noch in het luchtkanaal of ademhalingscircuit.

Raadpleeg het gedeelte Beperkte garantie in deze handleiding voor informatie over de dekking van de garantie.

## **1.3.4 Contra-indicaties**

Het apparaat is gecontra-indiceerd bij patienten met een ontbrekende spontane ademdrang. Als een van de volgende omstandighedenop u van toepassing is, moet u overleggen met uw arts voordat u het apparaat gebruikt:

Onvermogen om de luchtwegen vrij vanverstopping te houden of om excreties adequaat af te voeren

Risico van aspiratie van de maaginhoud

Diagnose van acute sinusitis of otitis media

Allergie of overgevoeligheid voor de materialen van het masker waarbij het risico van een allergische reactie zwaarder weegt dan de voordelen van ademhalingsondersteuning

Epistaxis die pulmonale aspiratie van bloed veroorzaakt

Hypotensie

Wanneer de gezondheidsdeskundige de relatieve risico's en voordelen van gebruik van deze apparatuur beoordeelt , dient hij/zij er rekening mee te houden dat dit apparaat de drukwaarden kan toedienen die zijn aangegeven in de tabel Nauwkeurigheid van regeling in hoofdstuk 6. In geval van bepaalde storingen is een maximale druk van 60 cm H,O mogelijk.

### **Waarschuwing**

**Voorafgaand aan** het **voorschrijven van autoSV-therapie** dienen **artsen** de individuele **risico's per**  patient te beoordelen voor patienten met chronisch, symptomatisch hartfalen **(NYHA II-IV)** met **een linkerventrikelejectiefractie onder de 45%** en gemiddelde **tot ernstige, voornamelijk centrale, slaapapneu.**

**De arts dient** de **relatieve risico's en voordelen van autoSV-therapie per patient te beoordelen bij patienten met ernstige hartaandoeningen, inclusief instabiele angina** of **instabiele hartritmestoornissen.**

## **1.3.5 Voorzorgsmaatregelen voor patient**

Ongewoon onbehaaglijk gevoel op de borst, kortademigheid en ernstige hoofdpijn moeten onmiddellijk warden gemeld.

Als zich huidirritatie of -beschadiging voordoet ten gevolge van het gebruik van het masker, raadpleegt u de gebruiksaanwijzing van het masker voor de juiste handelswijze .

Niet-invasieve therapie met positieve druk kan de volgende bijwerkingen met zich meebrengen:

onbehaaglijk gevoel in de oren

conjunctivitis

ontvelling door niet-invasieve oppervlakken

maagdistensie (aerofagie)

# <span id="page-11-0"></span>**1.4 Uitleg van symbolen**

De volgende symbolen kunnen aanwezig zijn op het apparaat, de voeding en accessoires :

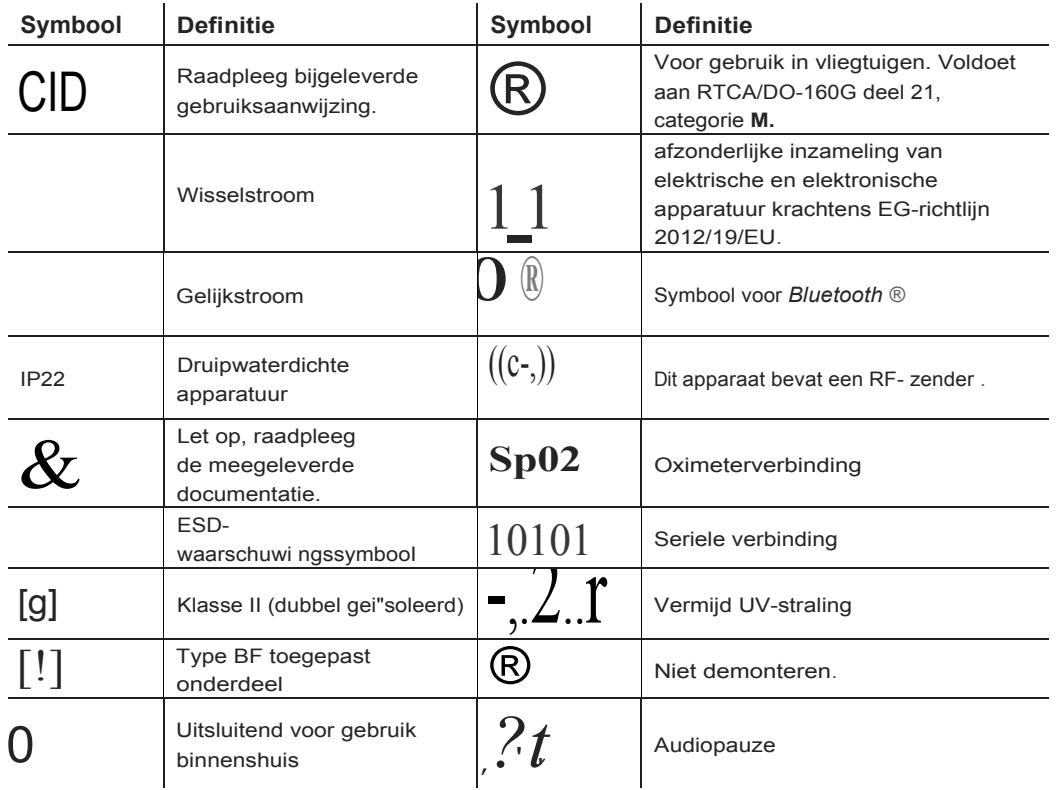

# <span id="page-12-0"></span>**1.5 Overzicht van het systeem**

## **1.5.1 Beschrijving van het apparaat**

Het apparaat is bestemd voor het aanvullen van de ademhaling van de patient door de toevoer van onder druk staande Lucht via een circuit. Het detecteert de ademhalingsinspanningvan de patient door de luchtstroom in het patientcircuit te bewaken en de luchtuitvoer wordt bijgesteld om de in- en uitademing te ondersteunen. Deze therapie wordt bi-level-beademing genoemd. Bi-level-beademing levert een hogere druk, positieve luchtwegdruk voorinademing (IPAP, lnspiratory Positive Airway Pressure) genaamd, wanneer uinademt, en een lagere druk, positieve luchtwegdruk voor uitademing (EPAP, Expiratory Positive Airway Pressure) genaamd , wanneer u uitademt. Door de hogere druk kan de patient gemakkelijker inademen, door de lagere druk kan hij/zij gemakkelijker uitademen.

Op doktersvoorschrift voorziet het apparaat ook in functies die helpen de therapie comfortabeler te maken. Met de ramp-functie kunt u de druk verlagen wanneer u in slaap probeert te vallen. De luchtdruk neemt geleidelijk toe totdat devoorgeschreven druk is bereikt. Verder zorgt de Flex-comfortfunctievoor toenemende drukontlasting tijdens de uitademingsfase van de ademhaling.

Ook zijn er diverse accessoires verkrijgbaar voor gebruik met het apparaat. Neem contact op met uw thuiszorgverlener om accessoires aan te schaffen die niet met uw systeem zijn meegeleverd.

## **1.5.2 Therapiefuncties**

Als uw arts dit heeft voorgeschreven voorziet het apparaat in de volgende therapiefuncties.

## **1.5.2.1 Bi-Flex-comfortfunctie**

Als dit is geactiveerd, voorziet het apparaat in een comfortfunctie, Bi-Flex geheten. Het Bi-Flex-kenmerk stelt de therapie bij door een geringe hoeveelheid drukontlasting toe te voegen tijdens de eindfasen van de inademing en tijdens actieve uitademing (aan het begin van de uitademing). Bi-Flex-niveaus1, 2 en 3 weerspiegelen progressief toenemende drukontlasting die optreedt aan het einde van de inademing en aan het begin van de uitademing.

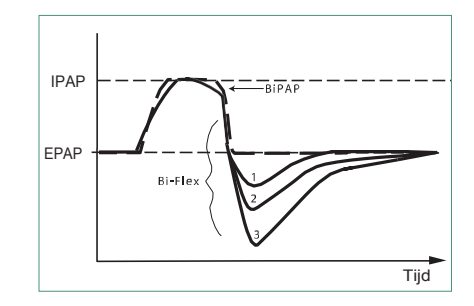

### **1.1.1.1 Ramp**

Als dit is geactiveerd , voorziet het apparaat in een lineaire ramp-functie. De ramp-functie verlaagt de druk, waarna de druk geleidelijk wordt opgevoerd (ramp) tot aan de voorgeschreven drukinstelling , zodat patienten gemakkelijker in slaap kunnen vallen.

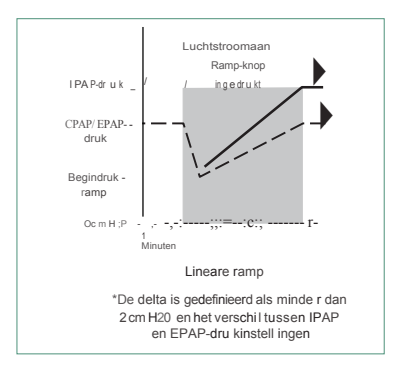

## **1.5.2.2 Stijgtijd-comfortfunctie**

Als dit is geactiveerd , voorziet het apparaat in een comfortfunctie die stijgtijd heet. Stijgtijd is hoelang de overschakelingvanhet apparaat vandeuitademingsdrukinstellingnaardeinademingsdrukinstellingduurt. Stijgtijdniveaus van 1-6 staan voor een steeds tragere respons van de drukstijging die zich voordoet aan het begin van de inademing. Een instelling van1 biedt dekortste stijgtijd; eeninstelling van6 de langste. De apparatuuraanbieder moet de stijgtijd bijstellen totdat de meest comfortabele instelling voor de patient is gevonden. Destijgtijd kanniet worden afgesteld als Bi-Flex is geactiveerd.

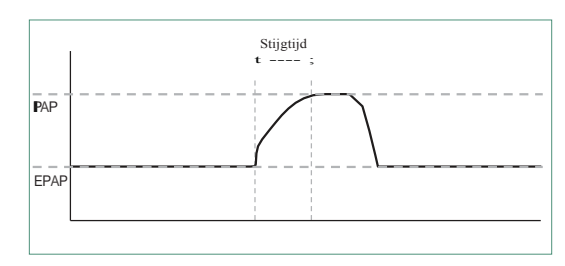

## **1.5.2.3 Digitale Auto-Trak**

DigitaleAuto-Trak is een belangrijke beademingsfunctiedie onopzettelijke lekkage in het patientcircuit kan herkennen en compenseren . Digitale Auto-Trak is een automatisch proces dat de optimale prestaties van het beademingstoestelbehoudt in aanwezigheid vanlekken. Het apparaat bewaakt het actuele circuit continu en past eeninterne schatting van de patientstroom aan naarmate natuurlijke variaties in de circuitlekkage plaatsvinden. Wanneer onopzettelijke circuitlekken plaatsvinden, zorgen de trigger- en overschakelalgoritmen voor optimale synchronie van patient en machine. Tevens wordt een hoge graad van nauwkeurigheid geboden voor berekening van stroomgebaseerde parameters, zoals uitgeademde teugvolume.

# **1.5.3 Apparaatfuncties**

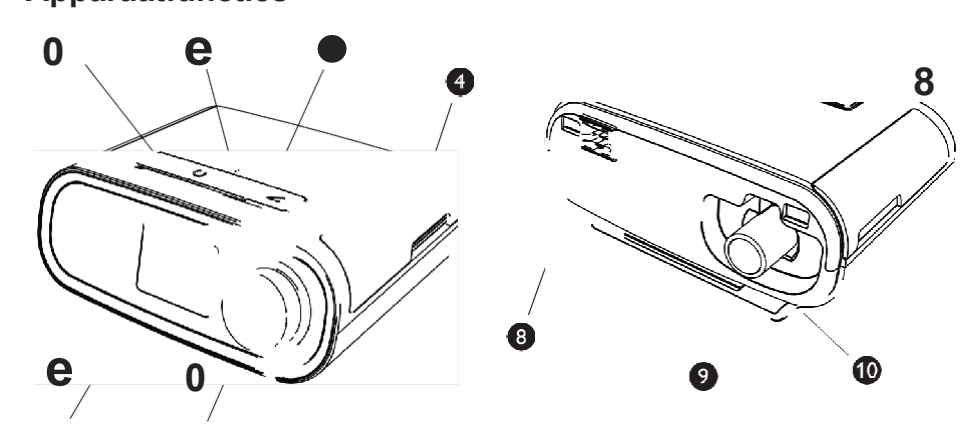

De bovenstaande afbeelding toont eenaantal vande apparaatfuncties, die in de volgende tabelwarden beschreven.

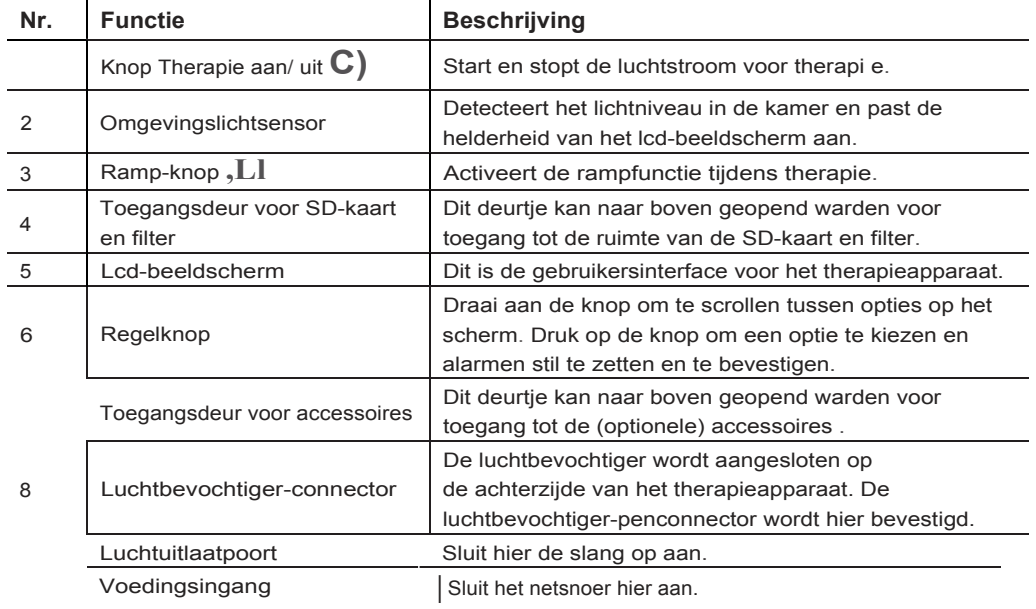

# <span id="page-15-0"></span>**1.6 Contact opnemen met Philips Respironics**

Als u problemen ondervindt met deze apparatuur of hulp nodig hebt bij het opstellen , gebruiken of onderhouden van het apparaat of accessoires, neem dan contact op met uw thuiszorgverlener. Om rechtstreeks contact op te nemen met Philips Respironics maakt u gebruik van de volgende contactgegevens:

Respironics , Inc. 1001 Murry Ridge Lane Murrysvill e, PA 15668 , Verenigde Staten +1-724-387-4000

Respironics Deutschland Gewerbestrasse 17 82211 Herrsching , Duitsland +49 815293060

# <span id="page-16-0"></span>**2. lnstelling van het apparaat**

Dit hoofdstuk beschrijft hoe u het DreamStation BiPAP autoSV-apparaatinstelt. Dit hoofdstuk bevat de volgende punten:

- Luchtfilter aanbrengen
- Apparaat positioneren
- Ademhalingscircuit aansluiten
- Apparaat op de netspanning aansluiten
- Menu- en schermnavigatie
- lnstelling van *Bluetooth* en wifi

## <span id="page-16-1"></span>**2.1 Luchtfilters aanbrengen en vervangen**

#### Let op

Voor een goede werking is een onbeschadigd blauw pollenfilter van Philips Respironics vereist dat op de juiste wijze is geplaatst.

Het apparaat gebruikt een blauw pollenfilter dat wasbaar en herbruikbaar is, en een lichtblauw ultrafijn wegwerpfilter. Het herbruikbare blauwe filter weert pollen, terwijl het lichtblauwe ultrafijne filter zeer kleine deeltjes er meer volledig uitfiltert. Het herbruikbare blauwe filter moet tijdens gebruik van het apparaat zich altijd op zijn plaats bevinden. Het ultrafijne filter wordt aanbevolen voor personen die gevoelig zijn voor tabaksrook of andere kleine deeltjes.

Het herbruikbare blauwe filter wordt met het apparaat meegeleverd. Een lichtblauw ultrafijn wegwerpfilter kan eveneens meegeleverd zijn. Als uw filter nog niet is gei'nstalleerd wanneer u uw apparaat ontvangt, dient u ten minste het herbruikbare filter te plaatsen voordat u het apparaat gebruikt.

1. Tilde toegangsdeur van het filter op en zwaai deze volledig open. Bij vervanging trekt u de oude filtereenheid uit.

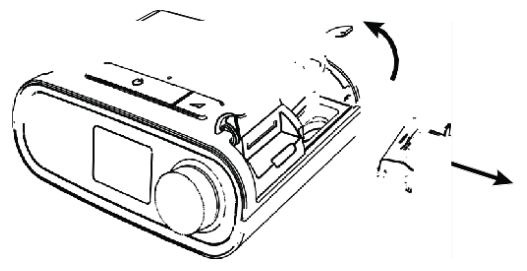

#### Gebruikershandleiding DreamStation BiPAP autoSV

2. Indien van toepassing plaatst u een schoon, herbruikbaar blauw pollenfilter (1) boven op een nieuw, optioneel lichtblauw ultrafijn wegwerpfilter (2) en klikt u ze goed samen.

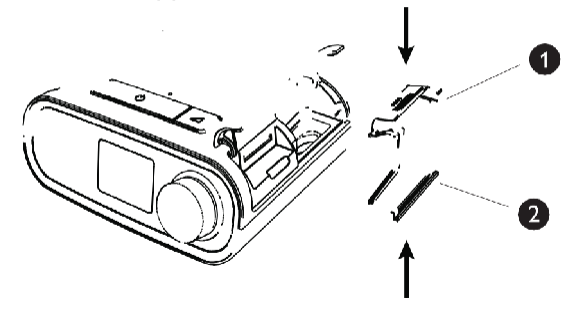

**3.** Zet de nieuwe filtereenheid terug in de zijkant van het therapieapparaat. Zwaai de deur dicht.

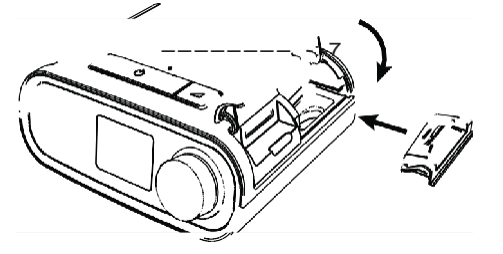

# <span id="page-17-0"></span>**2.2 Apparaat positioneren**

Zet het apparaat op een stevige , vlakke ondergrond op een makkelijk bereikbare plaats en op een lager niveau dan uw slaappositie . Zorg dat het apparaat uit de buurt van verwarmings- of koelapparatuur (bijv. geforceerde- luchtopeningen , radiatoren , airco's) staat.

### **Opmerking**

Bij het positioneren van het apparaat moet u ervoor zorgen dat de stroomkabel toegankelijk is, omdat het afsluiten van de stroom de enige manier is om het apparaat uit te zetten.

#### **Aandachtspunten**

**Zorg dat** het **filtergebied aan de zijkant van het apparaat niet door beddengoed, gordijnen** of **andere voorwerpen wordt geblokkeerd. De Lucht** moet **vrijelijk rondom het apparaat kunnen stromen, wil het systeem naar behoren werken.**

**Zet het apparaat niet rechtstreeks** op een **vloerkleed ,** op **stoffen of andere ontvlambare materialen.** 

**Zet het apparaat niet** in of op **een bak** die **met water kan worden gevuld.**

# <span id="page-18-0"></span>**2.3 Apparaat op de netspanning aansluiten**

Voer de volgende stappen uit om het apparaat met netspanning te gebruiken:

- 1. Steek eerst het busuiteinde van het netsnoer (meegeleverd) in de voeding(eveneens meegeleverd).
- 2. Steek de netsnoerstekker in een stopcontact zonder schakelaar.

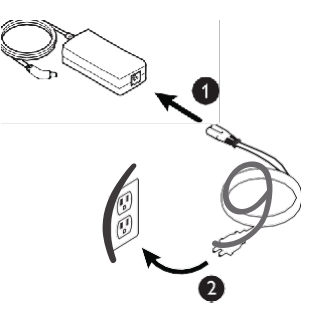

3. Steek de voedingsconnector in de voedingsingang op de zijkant vanhet apparaat.

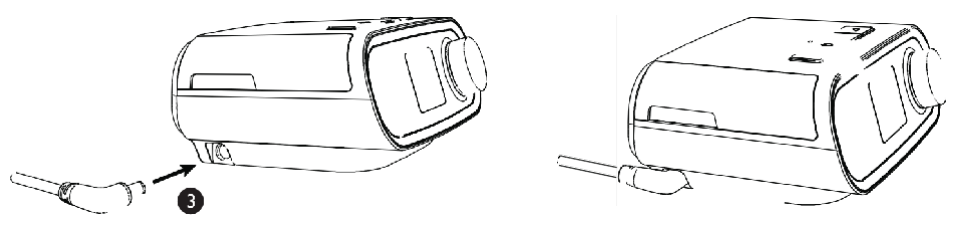

4. Controleer of de stekkers aan de zijkant van het apparaat, aan de voeding en aan het stopcontact volledig ingestoken zijn. Dit zal helpen te verzekeren dat een veilige, betrouwbare elektrische aansluiting tot stand is gebracht.

#### **Opmerking**

Als het pictogram Onjuiste voedingsbron verschijnt op het scherm, herhaal dan stap 4.

#### **Belangrijk**

Haal de netsnoerstekker uit het stopcontact om de netspanning te verbreken.

#### **Waarschuwing**

**controleer** de **elektriciteitssnoeren en -kabels regelmatig** op beschadiging of **tekenen van slijtage.** In **geval van** beschadiging mogen deze **niet Langer worden gebruikt en** moeten ze **worden vervangen.**

#### Let op

gebruik geen verlengsnoeren met dit apparaat.

# <span id="page-19-0"></span>**2.4 Ademhalingscircuit aansluiten**

Als u het systeem wilt gebruiken, hebt u de volgende accessoires nodig om het aanbevolen ademhalingscircuit samen te stellen:

Philips Respironics-interface (neusmasker of masker voor het gehele gezicht) met ingebouwde uitademingspoort of Philips Respironics-interface met apart uitademingshulpmiddel (zoals de Whisper Swivel 11)

Philips Respironics flexibele slang van 1,83 m

Philips Respironics-hoofdband (voor het masker)

Voer de volgende stappen uit om uw ademhalingscircuit op het apparaat aan te sluiten :

1. Sluit de flexibele slang aan op de luchtuitlaat aan de achterzijde van het therapieapparaat. Breng de connector (1) aan de bovenzijde vandeverwarmde slangop een lijnmetdebovenzijde van de luchtuitlaatpoort aande achterzijde van het apparaat.

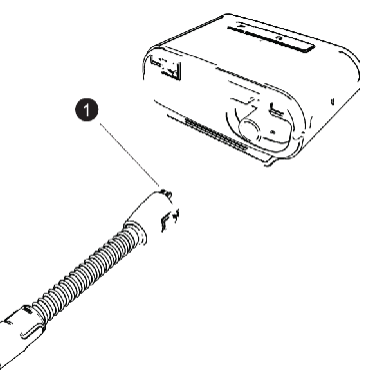

2. Druk de slang op haar plaats over de luchtuitlaatpoort tot de lipjes aan de zijkant vastklikken in de gleuven aan de zijkanten van de uitlaatpoort.

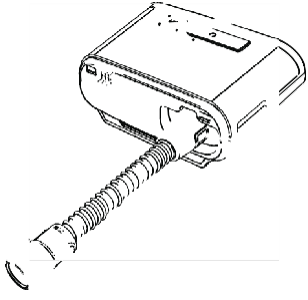

### **Opmerkingen**

Als u een standaard slang (niet getoond) gebruikt in plaats van een verwarmde slang, schuift u de slang gewoon over de luchtuitlaatpoort op het therapieapparaat.

Als het apparaat wordt gebruikt door meerdere personen in een ziekenhuisomgeving , sluit dan een bacteriefilter aan op de luchtuitlaat van het apparaat en sluit vervolgens de flexibele slang aan op de uitlaat van het bacteriefilter. Bij gebruik van het bacteriefilter kunnen de prestaties van het apparaat worden be"invloed. Het apparaat blijft echter functioneel en therapie uitvoeren.

3. Sluit de slang aan op het masker. Voor de juiste plaatsing en positionering raadpleegt u de instructies die zijn geleverd bij uw masker.

#### **Waarschuwingen**

**Trek niet aan** de **slang** en rek deze **niet** uit . **Dit kan** Leiden **tot lekken** in het circui t.

**Controleer** de **slang** op **beschadiging** en **slijtage.** Gooi **indien nodig de slang weg** en **vervang deze.**

4. Bevestig zo nodigde hoofdband aanhet masker.Raadpleeg de instructies die met uw hoofdband zijn meegeleverd.

#### **Waarschuwingen**

Als u een **masker voor** het **gehele gezicht** (een **masker dat zowel uw** mond **als uw neus bedekt) gebruikt, moet het masker zijn uitgerust met een veiligheidsklep (entrainment-klep).**

**Er is** een **uitademingspoort nodig. Blokkeer** de **uitademingspoort** niet. **Dit kan**de **luchtstroom verminderen** en Leiden tot het **opnieuw inademen van uitgeademde Lucht.**

Als het **apparaat** door **meerdere personen wordt gebruikt (zoals bij huurapparaten) ,** moet er een **bacteriefilter** met Lage **weerstand** in de lijn **tussen** het **apparaat** en de **circuitslang worden aangebracht** om **verontreiniging** te **voorkomen.**

## **2.5 Opstarten van het apparaat**

1. Controleer of het apparaat van stroom voorzien wordt. Eerst wordt een scherm met het Philips Respironics-logo getoond, gevolgd door het scherm met het apparaatmodel en dan het Startscherm .

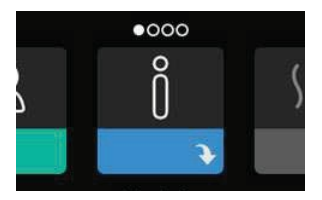

De eerste maal dat het apparaat wordt ingeschakeld, wordt u in eenpop-upscherm gevraagd om de tijd op het apparaat in te stellen. De standaardinstelling is Greenwich Mean Time (GMT), maar u kunt de tijd instellen volgens uw lokale tijdzone in stappen van 30 minuten. Als u deze initiele tijdsinstelling overslaat, kan de tijd altijd afgesteld worden in het menu Mijn instellingen.

#### **Opmerking**

Deze tijdsinstelling wordt niet weergegeven als klokfunctie op het apparaat. Deze wordt alleen gebruikt om uw therapiegegevens af te stemmen voor de gegevensrapporten van uw thuiszorgverlener.

Gebruikershandleiding DreamStation BiPAP autoSV

- 2. Zet uw maskereenheid op. Raadpleeg de instructies die met het masker 2ijn meegeleverd.
- 3. Druk op de therapieknop ( $\mathcal{C}$ ) ) aan de boven2ijde van het apparaat om de luchtstroom aan te 2etten en de therapie te starten. De op dat moment geleverde druk wordt op het scherm getoond .
- 4. Zorg dater geen lucht uit uw masker lekt. Pas het masker en de hoofdband 20 nodig aan totdat het luchtlek stopt. Raadpleeg de gebruiksaanwij2ing bij het masker voor meer informatie.

### **Opmerking**

Een geringe lekkage bij het masker is normaal en aanvaardbaar. Corrigeer een grotere maskerlekkage of oogirritatie die wordt veroor2aakt door een luchtlek 20 snel mogelijk.

- 5. Als u het apparaat in een bed met een hoofdbord gebruikt, probeer de slang dan over het hoofdbord heen te leggen. Dit kan de spanning op het masker verlagen.
- 6. Houd de therapieknop 2 seconden ingedrukt om de therapie uit te 2etten .

#### **Opmerking**

Als de stroomvoor2iening wordt onderbroken tijdens de therapie {bijv. uitval), 2al het apparaat terugkeren naar het Startscherm 2odra er opnieuw stroom is. U kunt de therapie naar wens hervatten.

## <span id="page-21-0"></span>**2.6 Door de schermen van het apparaat navigeren**

Met de gebruikersinterface {UI} op dit apparaat kunt u de apparaatinstellingen aanpassen en informatie over uw therapie bekijken. De UI bestaat uit het beeldscherm en de regelknop. Draai aan de regelknop om door de menu's op het beeldscherm te scroll en . Druk op de regelknop om een menu te openen.

Om een instelling aan te passen:

- 1. Draai de regelknop naar uw gewenste instelling .
- 2. Druk op de regelknop om die instelling te selecteren .
- 3. Draai aan de regelknop om de instelling te veranderen. Het pictogram van de regelknop (2) geeft aan dat aan de knop gedraaid moet worden om een actie uit tevoeren.
- 4. Druk nogmaals op de regelknop om de wij2iging van de instelling op te slaan. Het pictogram van de drukknop  $\mathbb{P}$  geeft aan dat op de knop gedrukt moet worden om een actie uit tevoeren.

### **Opmerkingen**

U gaat naar een submenu met meer menuopties door op de knop te drukken wanneer de pijl omlaag verschijnt op het scherm. Door te drukken op de knop wanneer de pijl omhoog  $\rightarrow$  verschijnt in een submenu, keert u terug naar het hoofdmenu .

De schermen die in de2e handleiding warden weergegeven, 2ijn slechts voorbeelden ter referentie. De werkelijke schermen kunnen varieren naargelang het apparaatmodel en de instellingen van de 2orgverlener .

**e**

# **2.7 Menunavigatie (met therapie aan) en optionele instellingen van de luchtbevochtiger**

Het volgende scherm wordt getoond wanneer de therapie is ingeschakeld. De onderstaande tabel beschrijft de verschillende functies die op het scherm kunnen verschijnen. Als een accessoire is aangebracht op het therapieapparaat , kunnen bijkomende symbolen verschijnen. Raadpleeg de bij het accessoire geleverde instructies voor nadere inlichtingen.

**0**

2

4

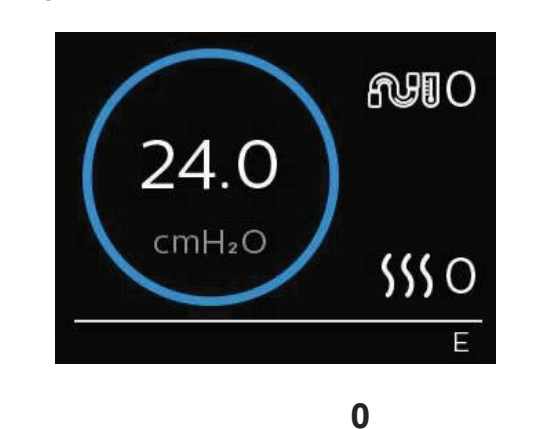

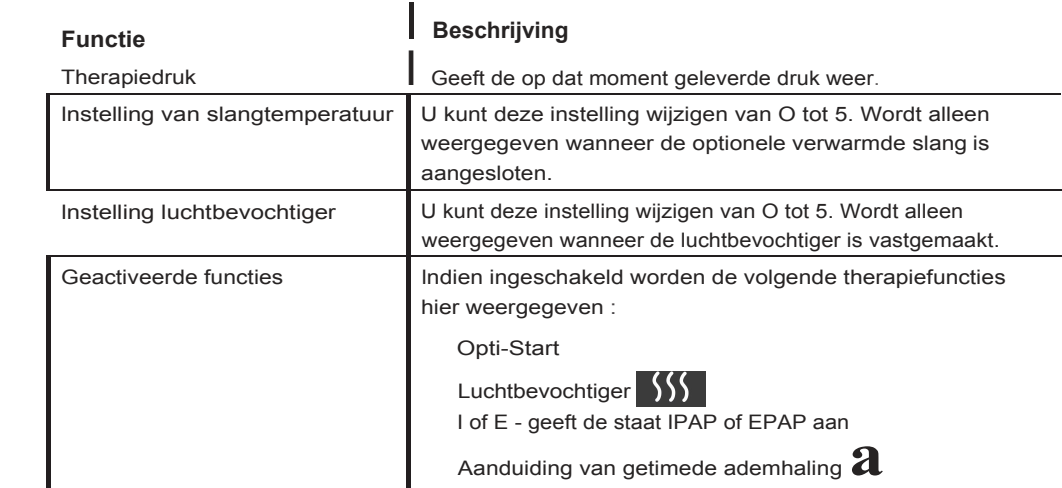

## **2.7.1 De instellingen van de luchtbevochtiger en verwarmde slang aanpassen**

Als u een luchtbevochtiger hebt, kunt u de instellingen voor slangtemperatuur of luchtbevochtiger aanpassen terwijl het apparaat therapie Levert, aan de hand van deze stappen:

- 1. Draai de regelknop linksom om de instelling van de luchtbevochtiger te activeren en rechtsom om de instelling van de verwarmde slang te activeren.
- 2. Druk op de regelknop om de instelling te bewerken.
- 3. Draai aan de regelknop tot u bij de gewenste instelling komt. De instelling verhoogt wanneer u de knop naar rechts draait en verlaagt wanneer u naar links draait.
- 4. Druk op de regelknop om de instelling op te slaan.

### **Opmerking**

Als u de luchtbevochtiger gebruikt zonder de verwarmde slang, draai dan gewoon aan de regelknop om de instelling van de luchtbevochtiger te wijzigen.

## **2.7.2 Ramp-functie**

Het apparaat is uitgerust met een optionele ramp-functie die door uw thuiszorgverlener kan worden geactiveerd of gedeactiveerd. Deze functie verlaagt de luchtdruk als u in slaap probeert te vallen en voert daarna de druk geleidelijk op (het woord 'ramp' (helling) verwijst hiernaar) tot de voor u voorgeschreven instelling is bereikt, waardoor u gemakkelijker in slaap valt.

Als de ramp-functie op uw apparaat is geactiveerd, drukt u, nadat u de luchtstroom hebt aangezet, op de Ramp-knop ( ) boven op het apparaat. U kunt de Ramp-knop zo vaak als u wilt gebruiken tijdens de nacht.

Wanneer u op de Ramp-knop klikt, verandert het therapiescherm en wordt de ramp-druk weergegeven; de groene cirkel toont de geleidelijke drukverhoging.

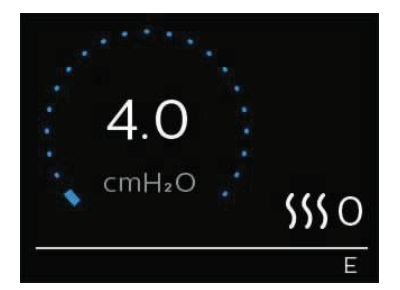

Uw apparaat heeft twee ramp-modi. Uw zorgverlener zal de modus die het meest geschikt is select eren. De standaard ramp-modus verhoogt de druk gestaag. De SmartRamp-modus daarentegen handhaaft een constante lagere druk tot het apparaat vaststelt dat u meer druk nodig hebt.

# <span id="page-24-0"></span>**2.8 Menunavigatie {met therapie uit)**

 $\bullet$ 

Vanaf het Startscherm kunt u scrollen tussen de vier onderstaande opties:

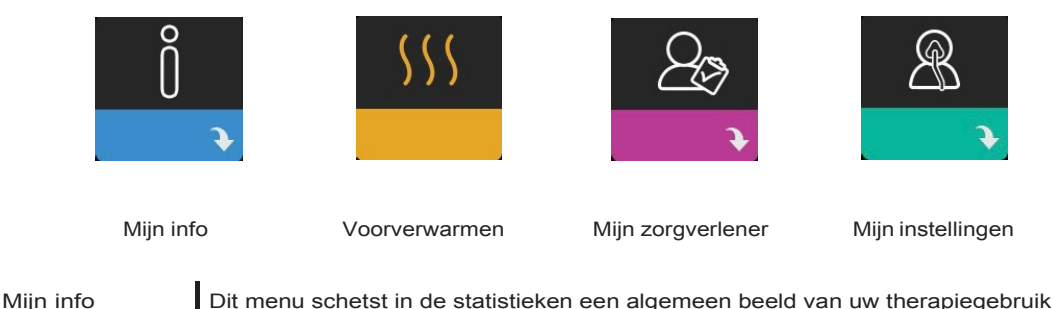

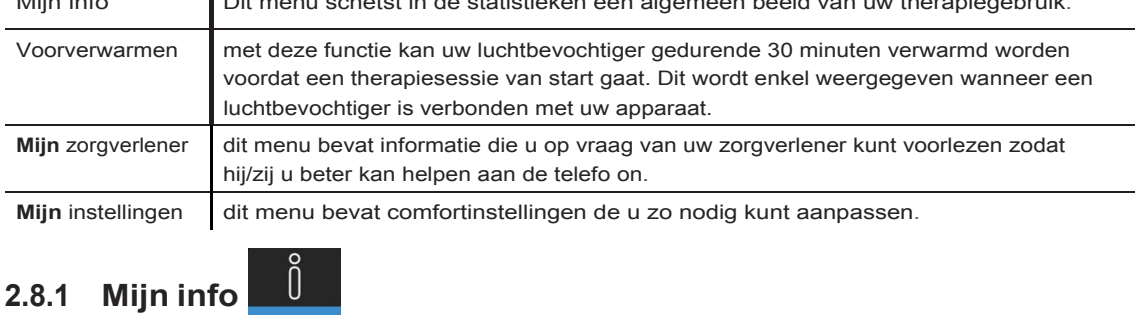

Wanneer u Mijn info selecteert , kunt u de volgende schermen zien. U kunt geen instellingen in het menu Mijn info verandere.nDeze schermen dienen uitsluitend als referentie. Het is mogeliik dat uw thuiszorgverlener af en toe om deze informatie vraagt.

### **Opmerking**

Er kunnen aanvullende pictogrammen verschijnen als er optionele accessoires worden gebruikt (zoals de oximetriemodule). Zie de bij de accessoire geleverde handleiding voor nadere inlichtingen.

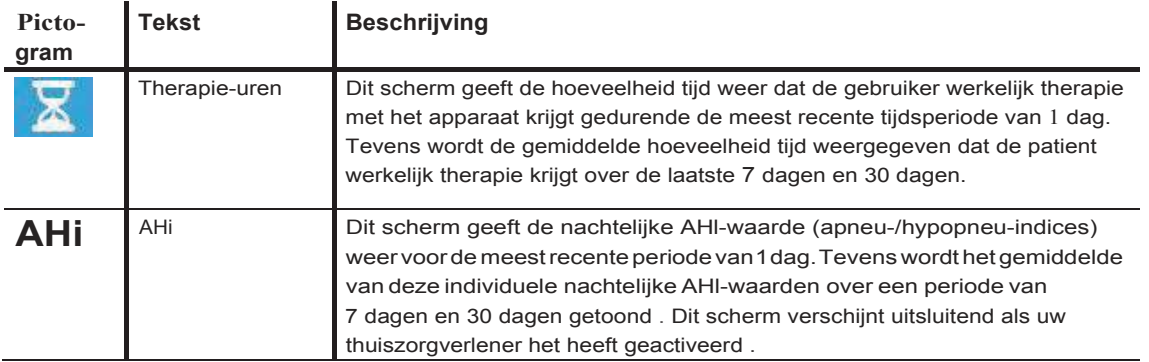

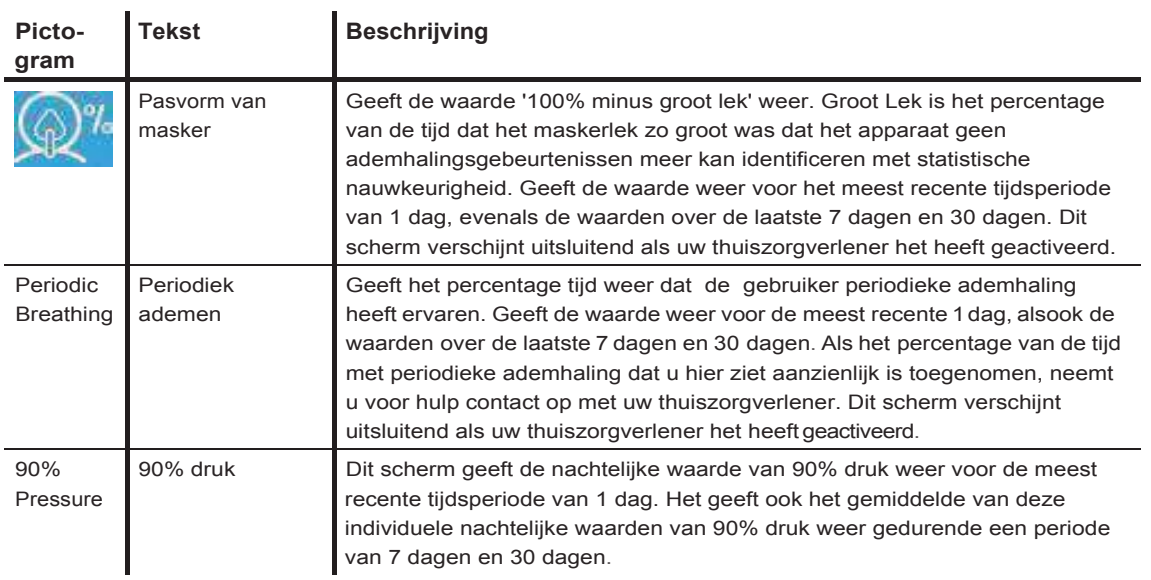

# **2.8.2 Voorverwarmen**

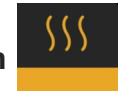

### **OPMERKING**

Dit scherm wordt uitsluitend weergegeven als een luchtbevochtiger is aangebracht.

Bii gebruik van een luchtbevochtiger kan het apparaat voordat u met de therapie begint het waterreservoir maximaal 30 minuten voorverwarm en.

De voorverwarmingsmodus kan alleen worden geactiveerd als de blazer uit staat en een luchtbevochtiger is aangesloten. Wanneer **Voorverwarmen** geselecteerd is, kunt u aan de regelknop draaien om te kiezen tussen Aan of Uit. Druk nogmaals op de regelknop om uw selectie te maken. Tijdens de 30 minuten durende voorverwarming kunt u de regelknop blijven gebruiken om andere menuopties op het Startscherm te selecteren.

# **2.8.3 Mijn zorgverlener**

 $\mathbf{r}$ 

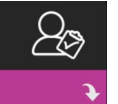

Wanneer u **Mijn zorgverlener** selecteert , kunt u de volgende schermen zien. U kunt geen instellingen in het zorgverlenermenu veranderen. Deze schermen dienen uitsluitend als referentie. Het is mogelijk dat uw thuiszorgverlener af en toe om deze informatievraagt.

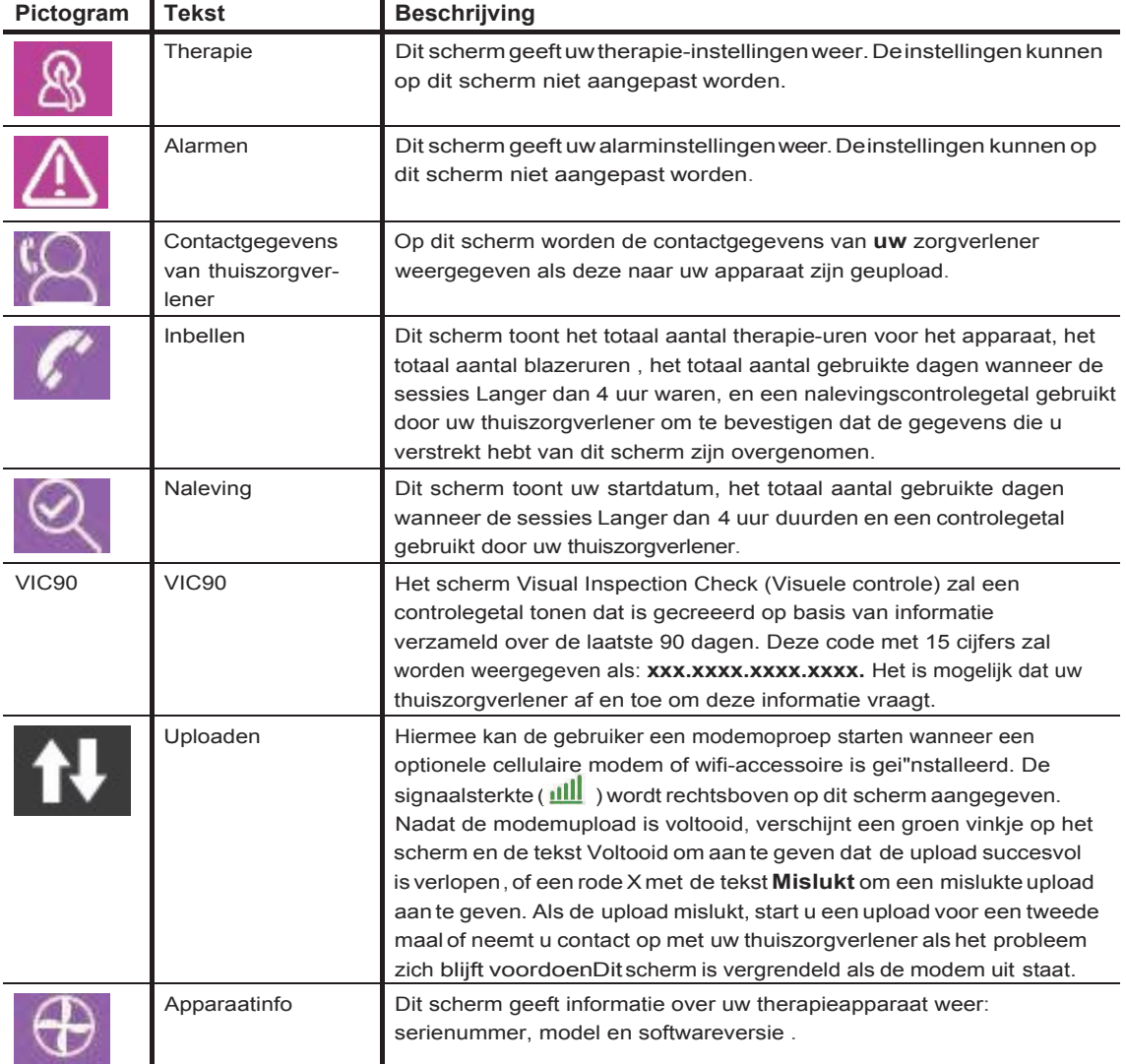

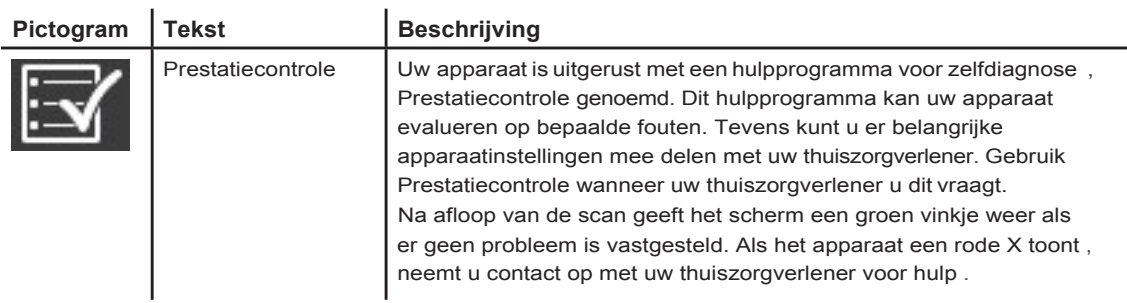

# **2.8.4 Mijn instellingen**

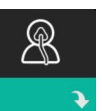

Wanneer u **Mijninstellingen** selecteert , kunt u de volgende schermen zien. U kunt instellingen in het Setupmenu veranderen. Deze schermen worden alleen getoond als ze beschikbaar en geactiveerd zijn op uw apparaat.

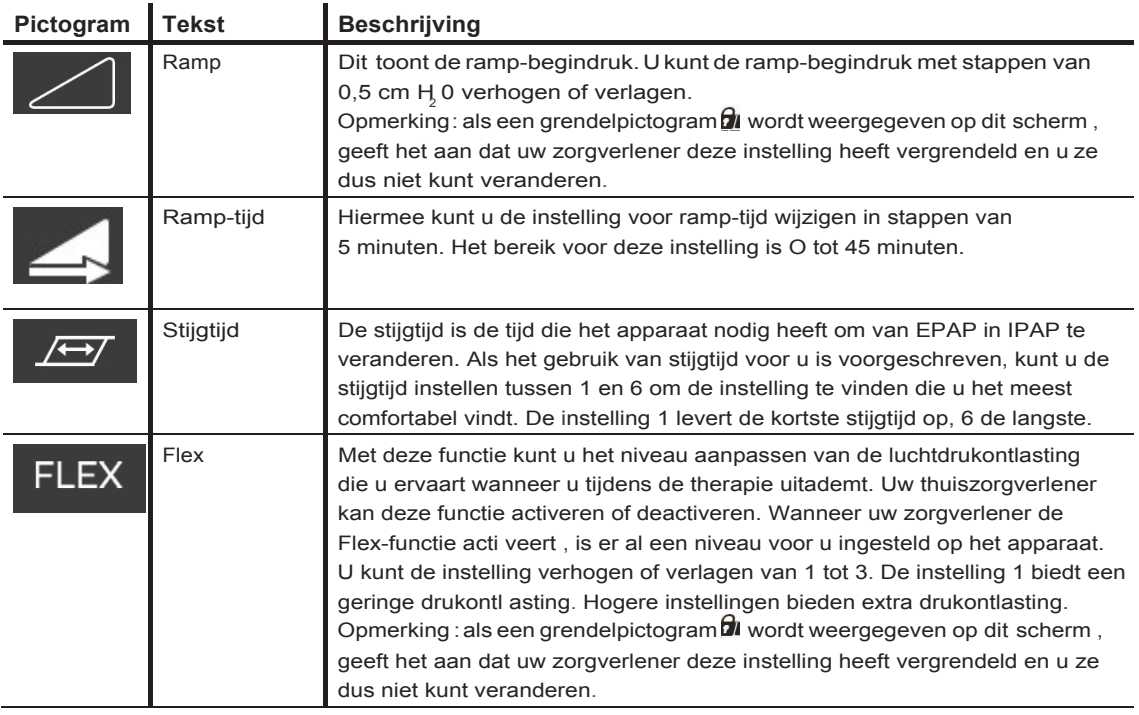

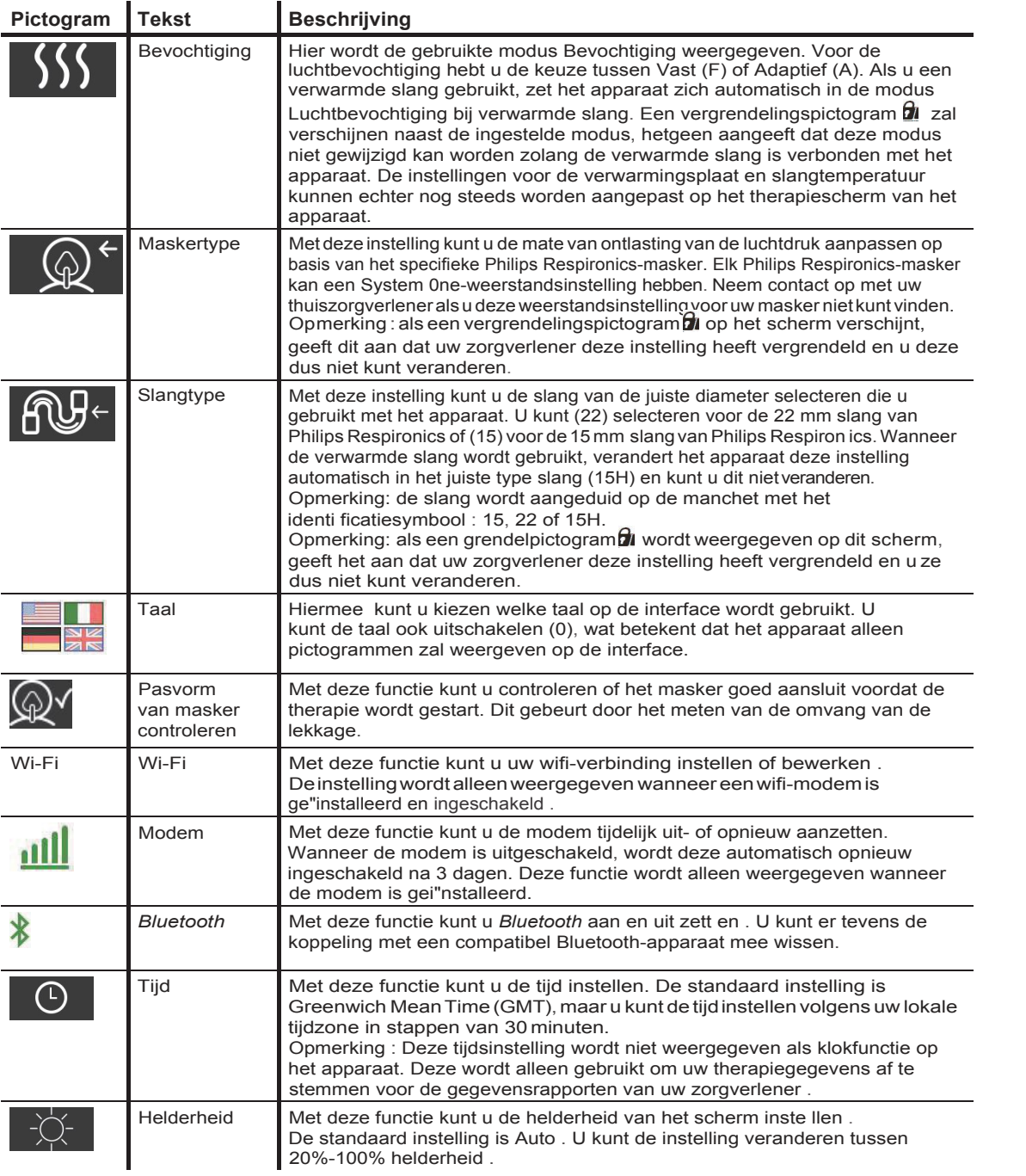

<span id="page-29-0"></span>Gebruikershandleiding DreamStation BiPAP autoSV

# **2.9 Verbinden met wifi {indien beschikbaar)**

Als voor uw apparaat een wifi-accessoire is gei"nstalleerd en ingeschakeld, volgt u de onderstaande stappen om uw apparaat met wifi te verbinden. Raadpleeg de instructies die met uw wifi-accessoire zijn meegeleverd voor meer informatie.

- **1.** In het menu **Mijn instellingen** selecteert u **Wi-Fi.**
- **2.** Het wifi-accessoire zal zoeken naar beschikbare netwerken binnen het bereik van uw apparaat. Druk op de regelknop om uw netwerk te selecteren .

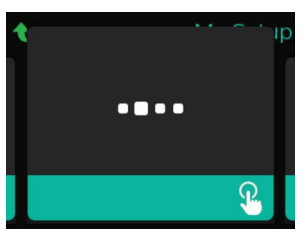

**3.** Als uw netwerk beveiligdis,verschijnt eenpop-upvenster voor deWi-Fi-sleutel.Voer het wachtwoord van uw netwerk in en selecteer dan het groene vinkje.

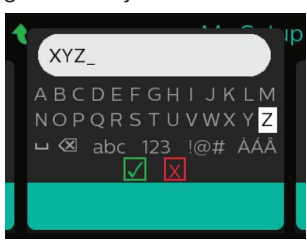

Zodra uw wachtwoord is ingevoerd, zal het wifi-accessoire een verbinding maken met uw netwerk . Wanneer het Voltooid-scherm verschijnt, drukt u op de regelknop om het scherm te sluiten.

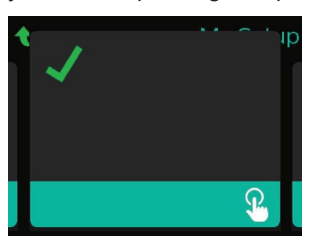

#### **Opmerking**

Als een rode X verschijnt over het pictogram van de signaalsterkte, detecteert het wifi-accessoire een draadloze router maar kan het er geen verbinding mee maken. Probeer de stappen 1-3 hierboven te herhalen en zorg daarbij dat u het juiste netwerk selecteert en het juiste wachtwoord invoert.

# **2.10** *Bluetooth®* **draadloze technologie (indien beschikbaar)**

Uw apparaat heeft*Bluetooth* draadloze technologie.Dit is een methode waarmee ude gegevens van uw therapieapparaat naar DreamMapper kunt overbrengen. DreamMapper is een mobiel en webgebaseerd systeem bedoeld om patienten die aanobstructieve slaapapneu lijden eenbetere slaaptherapie-ervaringte bieden.

## **2.10.1 Uw therapieapparaat koppelen met uw Bluetooth-compatibel mobiel apparaat**

#### **Opmerkingen**

U zult geenalarmen ontvangen op uw mobiele apparaat viadeBluetooth-verbinding.

U kunt uw therapieapparaat slechts aan een mobiel apparaat tegelijk koppelen.

Het koppelen werkt het best wanneer uw therapieapparaat en mobiel apparaat zich in dezelfde kamer bevinden .

De huidige versie van DreamMapper begeleidt u bij deze instructies.

Nadat u de koppeling hebt gei"nitieerd, hebt u 30 seconden om de setup af te ronden. Na deze periode wordt dit automatisch geannuleerd.

Volg onderstaande stappen voor handmatige koppeling met uw mobiele telefoon of tablet.

- 1. Met uw therapieapparaat ingeschakeld en de blazer uitgeschakeld, initieert u *Bluetooth* Setup vanaf de DreamMapper mobiele app.
- 2. In een lijstvanbeschikbareBluetooth-apparatenvindt uhettherapieapparaat terugalsPR BT**XXXX**(XXXX zijn dan de laatste vier cijfers van het serienummer op uw therapieap paraat).

3. Voor uw mobiele apparaat moet u de koppeling bevestigen met een van de volgende twee methoden:

Voer een pincode in

Het volgende pictogram verschijnt op het scherm van uw therapieapparaat met Koppelen?:  $\mathbb{X}$ 

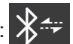

Draai aan de regelknop van het therapieapparaat om **Ja** te selecteren en druk dan op de knop. Uw therapieapparaat zal een pincode met 6 cijfers weergeven. Voer deze pincode op uw mobiele apparaat in om de koppeling te voltooien.

Bevestig een pincode

Het volgende pictogram zalverschijnen op het schermvan uw therapieapparaatmet eenpincodevan 6 cijfers en**Koppelen?:**

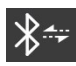

Controleer of de pincode hetzelfde is op zowel het therapieapparaat als het mobiele apparaat. Als dit het geval is, draai dan aan de regelknop van het therapieapparaat om **Ja** te selecteren en druk op de knop. Accepteer vervolgens op het mobiele apparaat om de koppeling te voltooien.

## **2.10.2 Berichten**

Het woordmerk *Bluetooth ®* en de bijbehorende logo's zijn gedeponeerde handelsmerken van Bluetooth SIG, Inc. en ieder gebruik van deze merken door Philips Respironics valt onder een licentie. Andere handelsmerken en handelsnamen zijn eigendom van de betreffende eigenaren.

Het DreamStation-apparaat wisselt gegevens uit tussen het therapieapparaat en een mobiel apparaat, maar slaat uw persoonlijke gegevens niet op. De verbinding tussen het therapieapparaat en een mobiel apparaat is versleuteld.

HetapparaatbevateenFCC-gecertificeerdeBluetooth-radiomodule(ophetmoederbord).

Op grond van de goedkeuring door de FCC mag deze Bluetooth-radio enkel samen worden gezet met de radiozendontvanger van het DreamStation wifi-accessoire en de cellulaire modem.

Voor nalevingvandeFCC RF-blootstellingsrichtlijnenmoeteenminimaleafstand van20cmtussen het wifi-accessoire of de cellulaire modem en het lichaam van de gebruiker gehandhaafd worden tijdens de werking van een van deze accessoires samen met de DreamStation.

#### FCC ID: THO1116426

THO1116426 is de FCC ID van de FCC-gecertificeerde Bluetooth-module in dit apparaat.

Het gebruik van niet-originele accessoire,sdie niet door de fabrikant zijn goedgekeurd, kunnen de plaatselijke richtlijnen betreffende RF-blootstellingoverschrijden en dient te worden vermeden.

dit apparaat voldoet aan deel 15 van de FCC- regels . Gebruik is onderhevig aan de volgende voorwaarden: (1) Dit apparaat mag geen schadelijke interferentie veroorzaken en (2) dit apparaat moet eventuele interferentie accepteren, waaronder interferentie die een ongewenste werking veroorzaakt.

Deze apparatuur is getest en voldoet aande limieten voor een digitaal apparaat van klasse B, volgens deel 15 van de FCC-regels. Deze limieten zijn ontworpen om redelijke bescherming tegen schadelijke storing te bieden in een installatie in een woonomgeving. Deze apparatuur kan radiofrequente energie genereren, gebruiken en mogelijk uitstralen en kan schadelijke interferentie veroorzaken in radiocommunicatie wanneer deze apparatuur niet volgens de instructies wordt ge"installeerd en gebruikt. Er is echter geen garantie dater geen interferentie optreedt in een bepaalde installatie. Als deze apparatuur schadelijke interferentie in radio, tv of andere apparaten veroorzaakt, wat kan worden vastgesteld door de apparatuur in en uit te schakelen, wordt de gebruiker aangeraden de interferentie te verhelpen door een of meerdere van de volgende maatregelen te treffen :

Verplaats de ontvangende antenne (op radio, tv of een ander apparaat) of richt deze anders.

Vergroot de afstand tussen de apparatuur en de ontvanger.

Sluit de apparatuur aan op een ander stopcontact dan waarop de ontvanger is aangesloten.

Neem contact op met de dealer van het apparaat voor hulp.

Eventuele wijzigingen of aanpassingen aan het apparaat die niet uitdrukkelijk worden goedgekeurd door Respironics kunnen de bevoegdheid van de gebruiker om de apparatuur te bedienen doen vervallen.

## <span id="page-32-0"></span>**2.11 Pasvorm masker controleren**

De optionele functie Pasvorm masker controleren kan door uw thuiszorgverlener worden geactiveerd of gedeactiveerd. Met deze functie kunt u controleren of het masker goed aansluit voordat de therapie wordt gestart. Dit gebeurt door het meten van de omvang van de lekkage. Zet uw maskereenheid op. Raadpleeg zo nodig de aanwijzingen van uw masker. Navigeer naar het scherm Pasvorm masker controleren onder **Mijn instellingen** en druk op de regelknop om de controle te starten.

Het apparaat dient een testdruk toe terwijl het scherm vanaf 40 seconden aftelt. Een groene balk geeft een goede plaatsing aan, een rode balk dat een verbetering nodig is. Na de test start de normale therapie en toont het scherm een groen vinkje of een rode X. Het groene vinkje geeft aan dat het apparaat met de gevonden lekkage optimaal kan functioneren. De rode X geeft aan dat de lekkage de werking van het apparaat kan bei"nvloeden , maar het apparaat blijft werken en therapie uitvoeren.

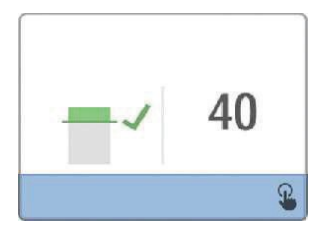

#### **Opmerking**

Als u wilt proberen om uw masker beter aan te brengen dan kunt u de therapie stop pen , uw masker bijstellen en Pasvorm masker controleren nog een keer uitvoeren . Raadpleeg de instructies die met uw masker en hoofdband zijn meegeleverd voor de juiste procedure voor het aanbrengen.

## <span id="page-32-1"></span>**2.12 Slaapvoortgang**

Telkens wanneer de therapie wordt uitgeschakeld, geeft uw apparaat een overzicht van het gebruik van uw therapie . Het scherm geeft Overzicht drie nachten weer. Het toont uw nachtelijk gebruik gedurende de laatste 3 slaapsessies (gemeten in periodes van 24 uur, elke dag eindigend op het middaguur). De meest recente sessie wordt getoond in de rechter balk, die het label draagt met het aantal geslapen uren. Een groene balk geeft aan dat u meer dan 4 uur geslapen hebt, een gele balk minder dan 4 uur gebruik.

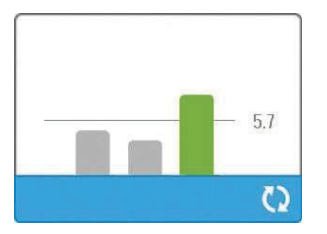

Gebruikershandleiding DreamStation BiPAP autoSV

# <span id="page-33-0"></span>**2.13 Hoogtecompensatie**

Dit apparaat compenseert automatisch de hoogte tot 2286 m. Er is geen handmatige aanpassing vereist.

# <span id="page-34-0"></span>**3. Alarmen, waarschuwingenen oplossen van problemen**

Dit hoofdstuk beschrijft de alarmen en waarschuwingen en wat u moet doen als een alarm of waarschuwing optreedt. Raadpleeg het gedeelte Oplossen van problemen als u problemen ondervindt tijdens het gebruik van het apparaat.

# <span id="page-34-1"></span>**3.1 Alarmen van het apparaat**

Er zijn twee alarmtypen:

Hoge prioriteit - Hierbij moet de bediener onmiddellijk reageren.

Matige prioriteit - Hierbij moet de bediener zo snel mogelijk reageren.

Als zich een alarmtoestand voordoet:

Het pictogram Geluid uit verschijnt en het led -indicatielam pje van de regelknop gaat branden.

Het akoestische alarm gaat af.

Er verschijnt een bericht op het scherm waarin het alarmtype wordt beschreven.

# **3.2 Waarschuwingen van het apparaat**

Waarschuwingen zijn informatieve en bevestigingsmeldingen om u te wijzen op toestanden waaraan aandacht moet worden geschonken, maar die geen alarmtoestand vormen. De meeste waarschuwingen verschijnen niet terwijl therapie wordt geleverd. De verschillende waarschuwingstypen zi jn:

Status - Bericht verschijnt op het scherm.

Melding - Bericht verschijnt op het scherm en lampje therapieknop gaat knipperen.

Waarschuwing - Bericht verschijnt op het scherm , lampje therapieknop gaat knipperen en pieptoon klinkt eenmaal terwijl de waarschuwing wordt getoond.

## <span id="page-34-2"></span>**3.3 lndicatielampjes van alarmen en waarschuwingen**

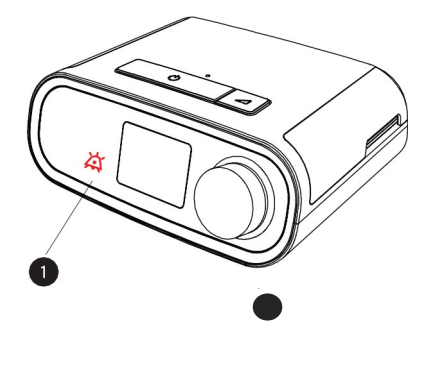

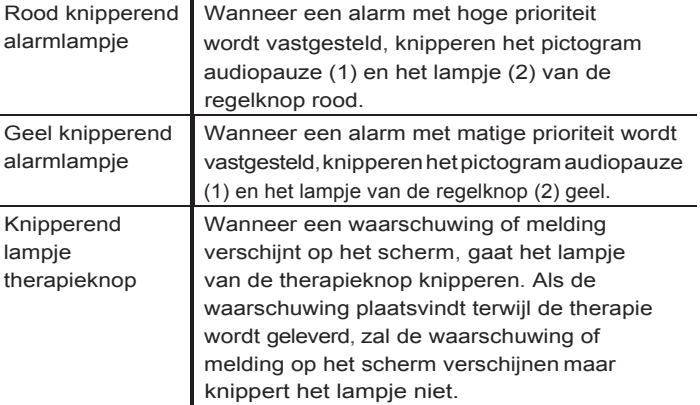

# <span id="page-35-0"></span>**3.4 Akoestische signalen van alarmen en waarschuwingen**

Een akoestisch signaal klinkt wanneer een van de volgende situaties zich voordoet:

Er vindt een toestand plaats waarin het apparaat niet werkt

De blazer staat aan en er vindt een stroomuitval plaats

Er doet zich een alarmtoestand voor

Er verschijnt een waarschuwing op het scherm

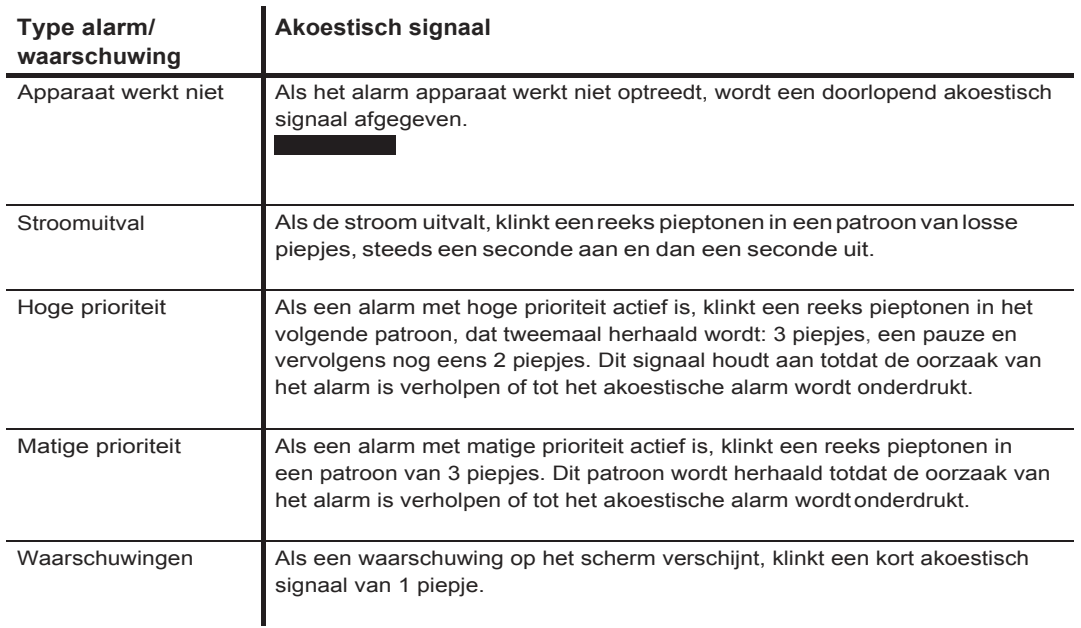

# <span id="page-35-1"></span>**3.5 Het alarmgeluid onderdrukken**

U kunt het alarmgeluid tijdelijk onderdrukken door te drukken op de regelknop. Het alarm wordt gedurende 60 seconden stilgezet en klinkt danopnieuw alsde oorzaak van het alarm niet gecorrigeerd werd.Als zich nog een alarm voordoet terwijldeonderdrukkingsperiodeactief is,wordt het akoestische gedeelte vanhet nieuwe alarm ook onderdrukt totdat de onderdrukkingsperiode verstreken is. Wanneer de onderdrukkingsperiode voorbij is, wordt het alarmgeluid weer geactiveerd als de alarmtoestand niet gecorrigeerd werd.

32 Alarmen, waarschuwingen en oplossen van problemen

## <span id="page-36-0"></span>**3.6 Schermen van alarmberichten**

Wanneer een alarmbericht wordt geactiveerd, wordt een alarmscherm weergegeven, waarop de specifieke tekst of het pictogram voor het meest recente alarm met de hoogste prioriteit wordt weergegeven.

Door eenmaal te drukken op de regelknop wordt het alarmgeluid onderdrukt. Druk opnieuw op de regelknop om het alarmscherm te verwijderen van het display. Door het alarm te resetten kunt u terugkeren naar het voorgaande scherm. Als zich in dezelfde periode meerdere alarmen voordoen, wordt op het alarmscherm het alarm met de hoogste prioriteit weergegeven (alarmen met hogere prioriteit hebben voorrang boven alarmen met lagere prioriteit).

## <span id="page-36-1"></span>**3.7 Watte doen wanneer een alarm plaatsvindt**

Volg de onderstaande stappen wanneer een alarm plaatsvindt:

- 1. Observeer de patient en verzeker u ervan dat voldoende beademing en zuurstoftoevoer (indien van toepassing) beschikbaar zi jn.
- 2. Luister naar het geluidsalarm en kijk naar de alarmindicatoren , alsook of het lampje permanent brandt of knippert.
- 3. Kijk naar het display om het alarmbericht dat op het scherm verschijnt te checken, alsook of het rood of geel is.
- 4. Druk op de regelknop om het alarmgeluid tijdelijk te onderdrukken Ofwel drukt u tweemaal op de regelknop om het alarm te bevestigen en te verwijderen van het scherm. In geval van stroomuitval gebruikt u de regelknop om het alarm stil te zetten en te beeindigen.
- 5. Zoek het alarm in de alarmbeschrijvingen in dit hoofdstuk om de oorzaak ervan te bepalen en passende maatregelen te treffen.

Alarm en, waarschuwingen en oplossen van problemen 33

# **3.8 Tabel met overzicht van alarmen**

De volgende tabel bevat een overzicht van de alarmen. Raadpleeg **lndicatielampjes van alarmen en waarschuwingen en Akoestische signalen van alarmen en waarschuwingen** eerder in dit hoofdstuk voor indicatielampjes en akoestische signalen voor elk alarmtype .

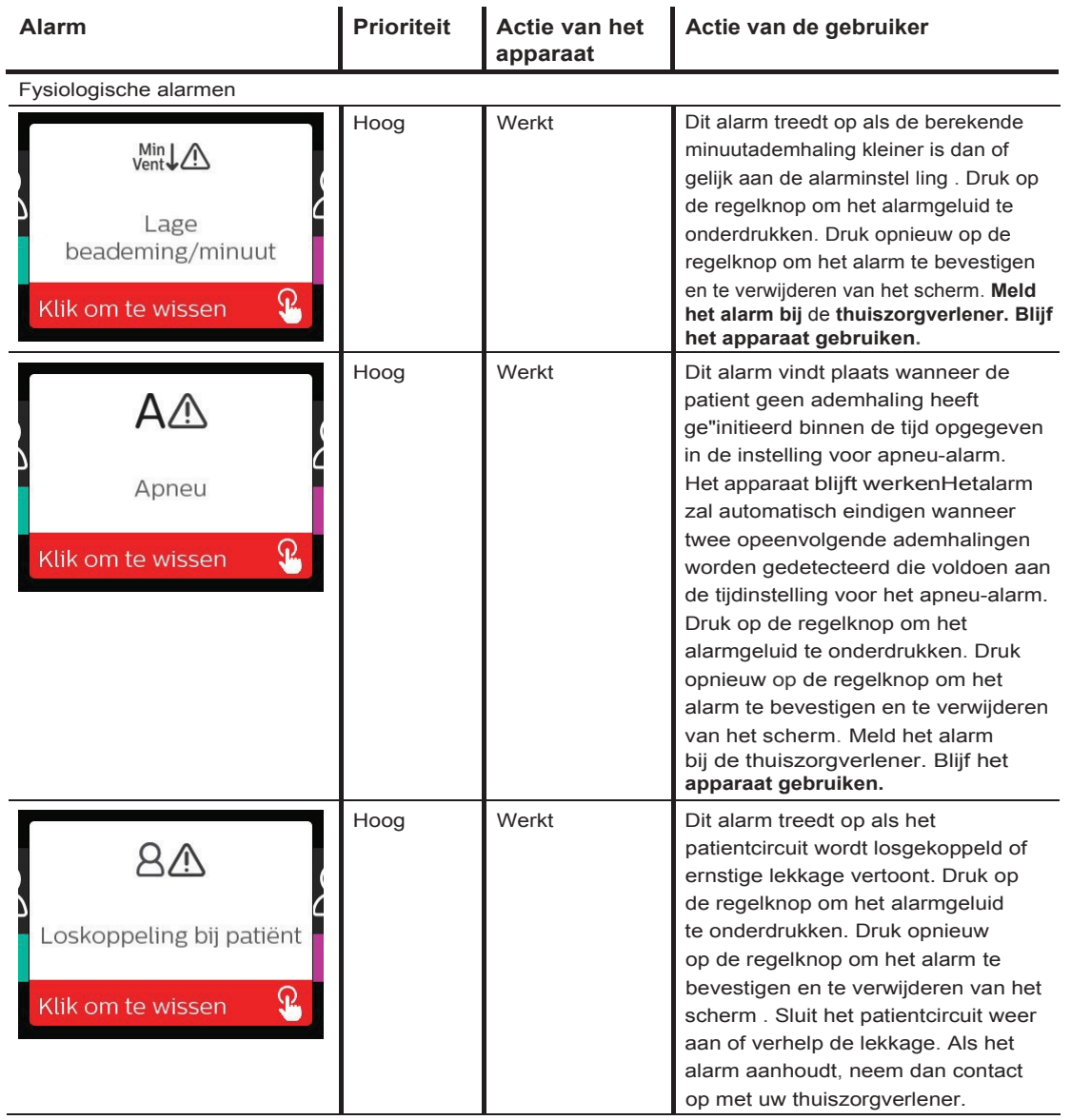

34 Alarmen, waarschuwingen en oplossen van problemen

## Gebruikershandleiding DreamStation BiPAP autoSV

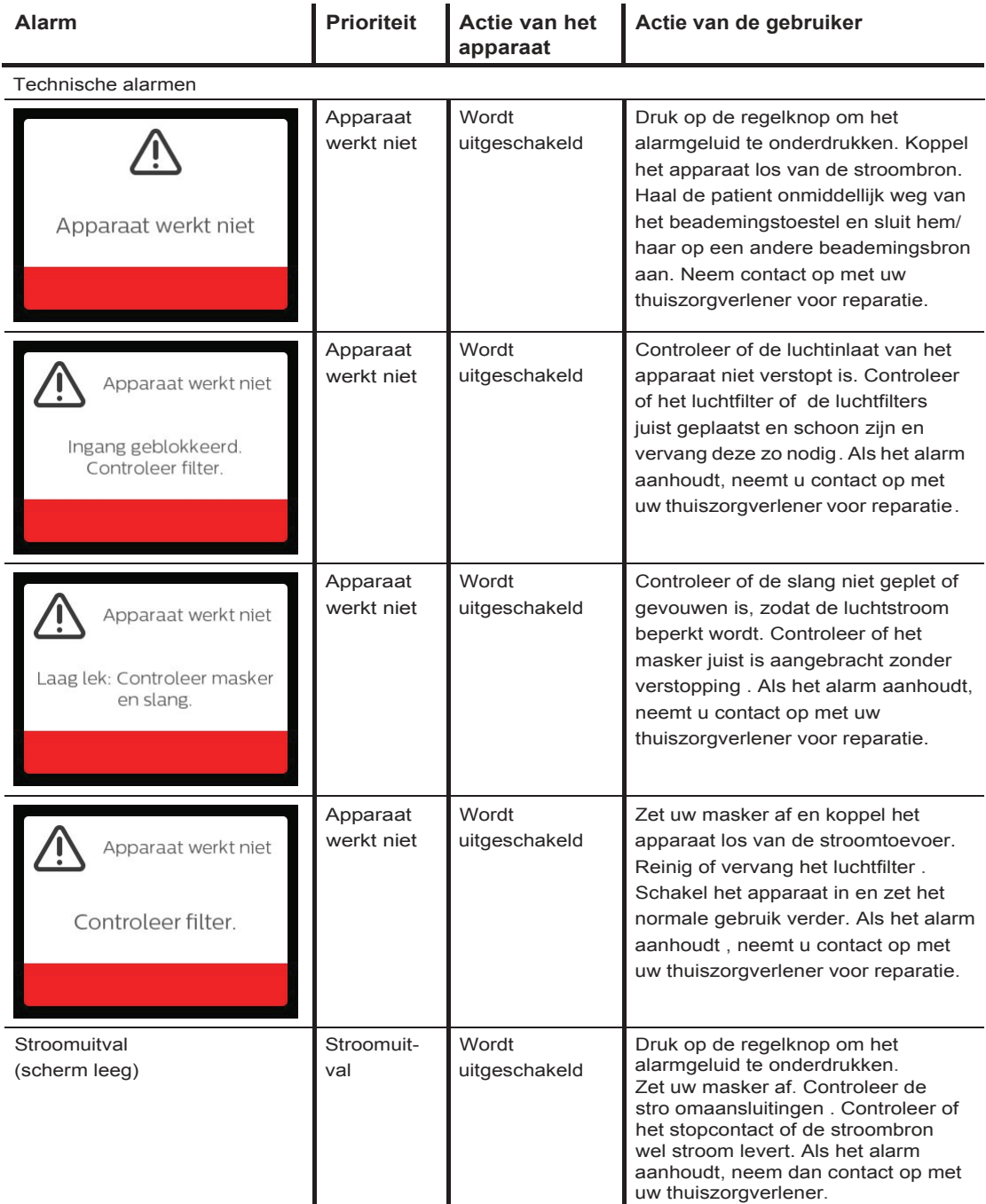

Alarmen , waarschuwingen en oplossen van problemen 35

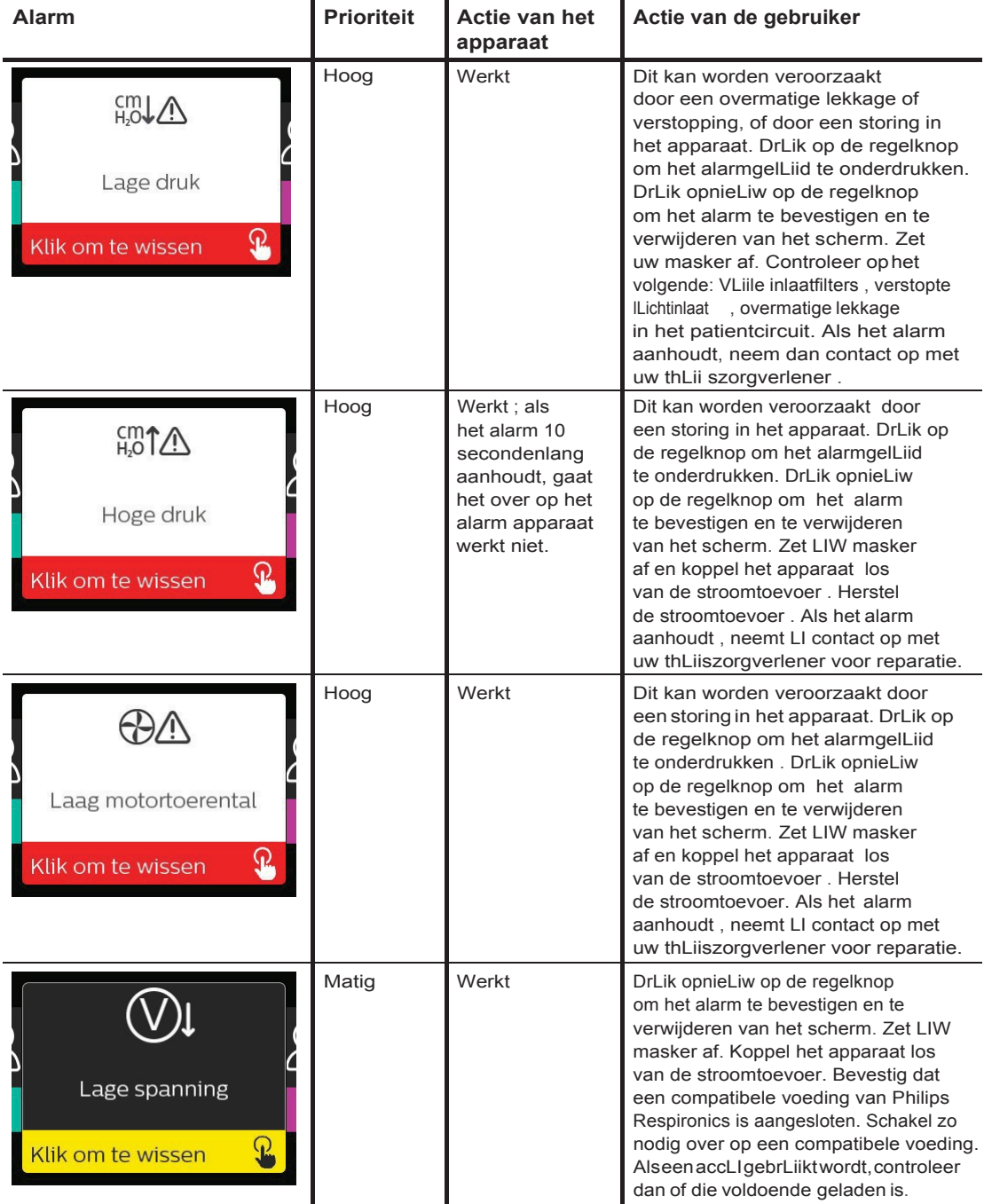

36 Alarmen , waarschLiwingen en oplossen van problemen

# **3.9 Tabel met overzicht van waarschuwingen**

De volgende tabel bevat een overzicht van de waarschuwingen. Raadpleeg **lndicatielampjes van alarmen enwaarschuwingenenAkoestischesignalenvanalarmenenwaarschuwingen**eerderin dit hoofdstukvoor indicatielampjes en akoestische signalen voor elk waarschuwingstype. Het onderstaande scherm is een voorbeeld van een waarschuwingsscherm. De pictogrammen getoond in de onderstaande tabel verschijnen bovenaan op elk waarschuwingsscherm.

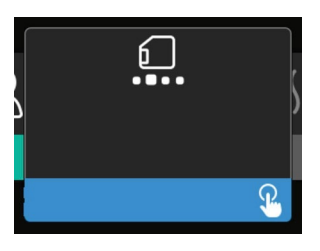

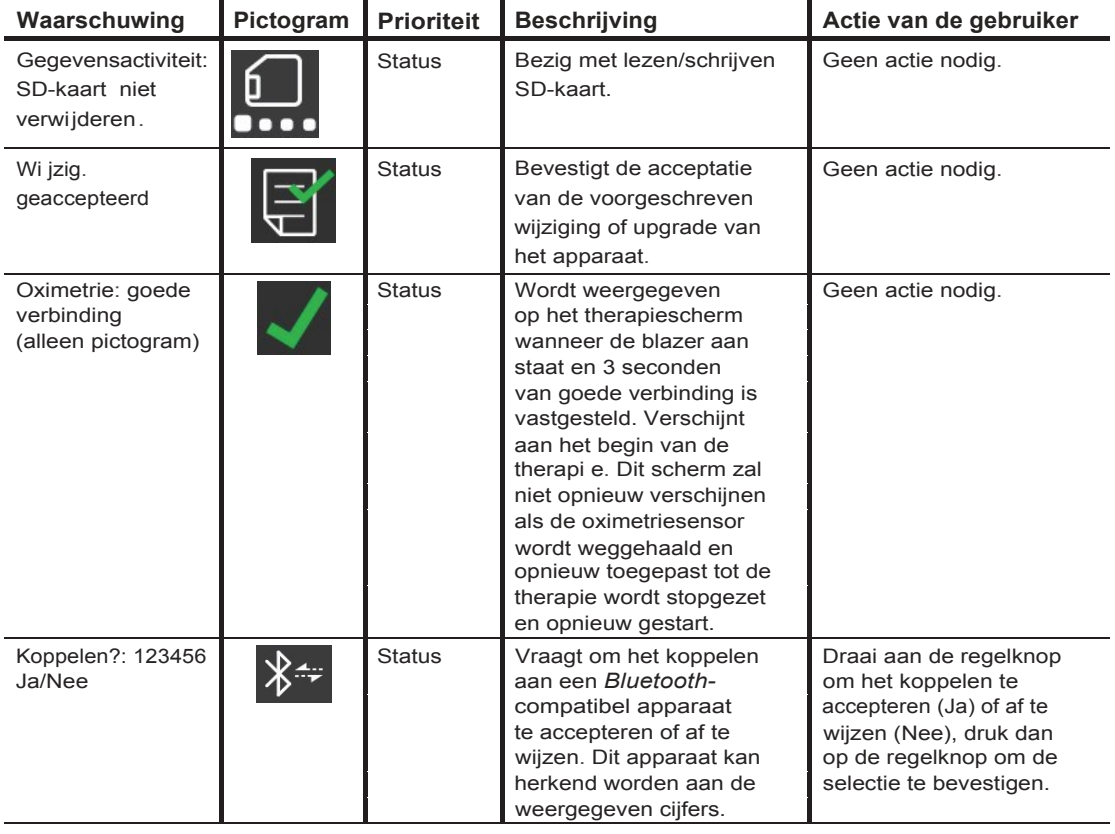

Alarmen, waarschuwingen en oplossenvan problemen 37

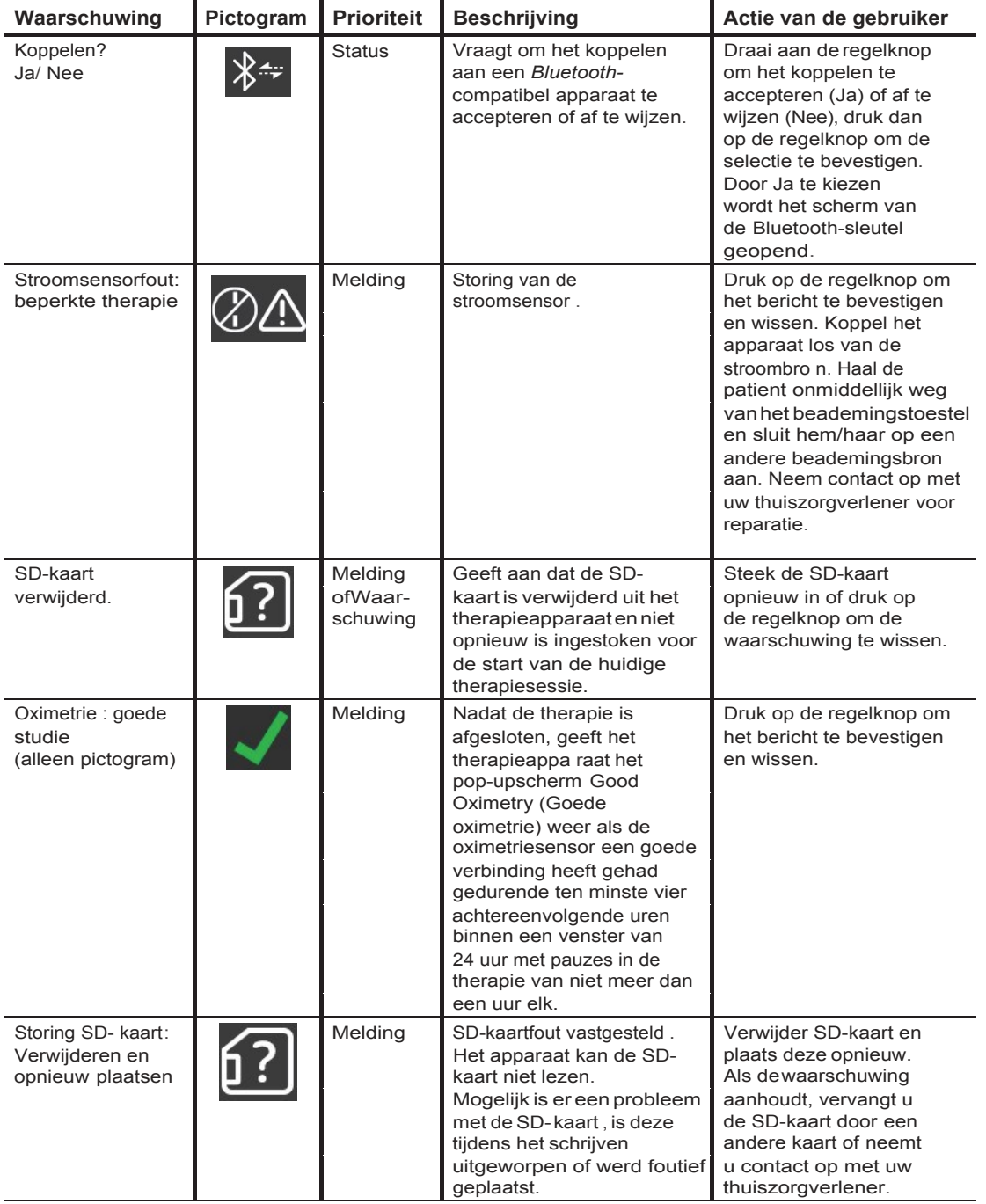

38 Alarmen , waarschuwingen en oplossen vanproblemen

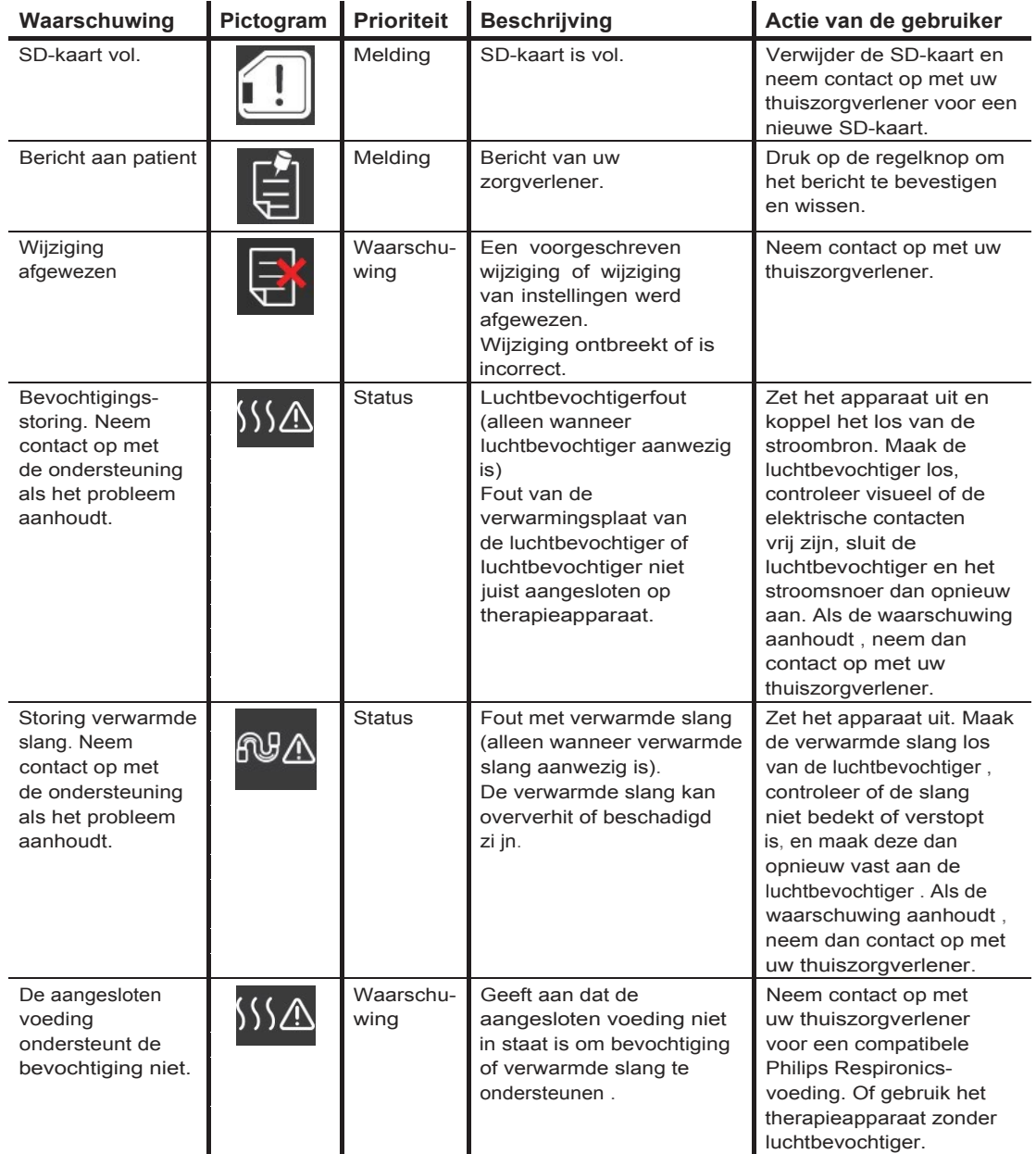

Alarm en, waarschuwingen en oplossen van problemen 39

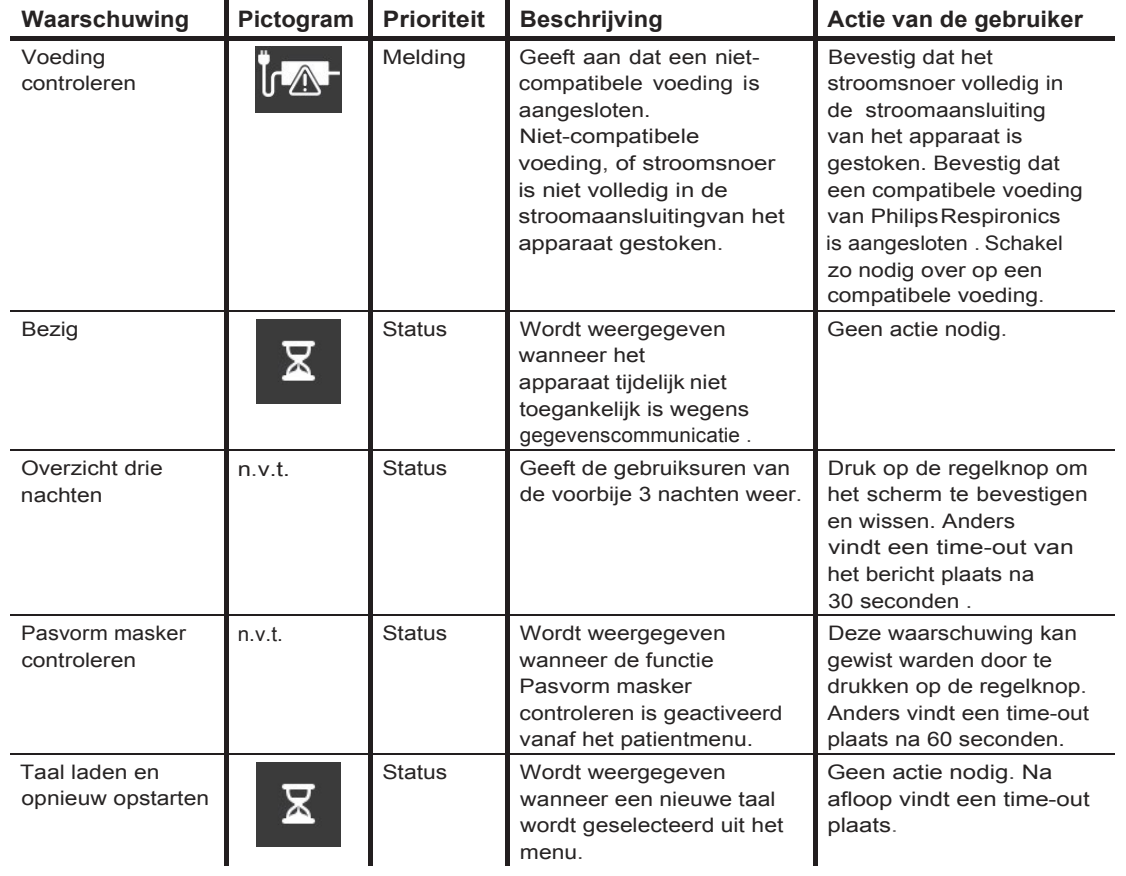

40 Alarmen , waarschuwingen en oplossen vanproblemen

# <span id="page-44-0"></span>**3.10 Problemen oplossen**

Uw apparaat is uitgerust met een hulpprogramma voor zelfdiagnose, **Prestatiecontrole** genoemd . Dit hulpprogramma kan uw apparaat evalueren op bepaalde fouten. Tevens kunt u er belangrijke apparaatinstellingen mee delen met uw zorgverlener. Gebruik Prestatiecontrole wanneer uw zorgverlener u dit vraagt.

Onderstaande tabel bevat een aantal van de problemen die u met uw apparaat kunt ondervinden en mogelijke oplossingen voor die problemen.

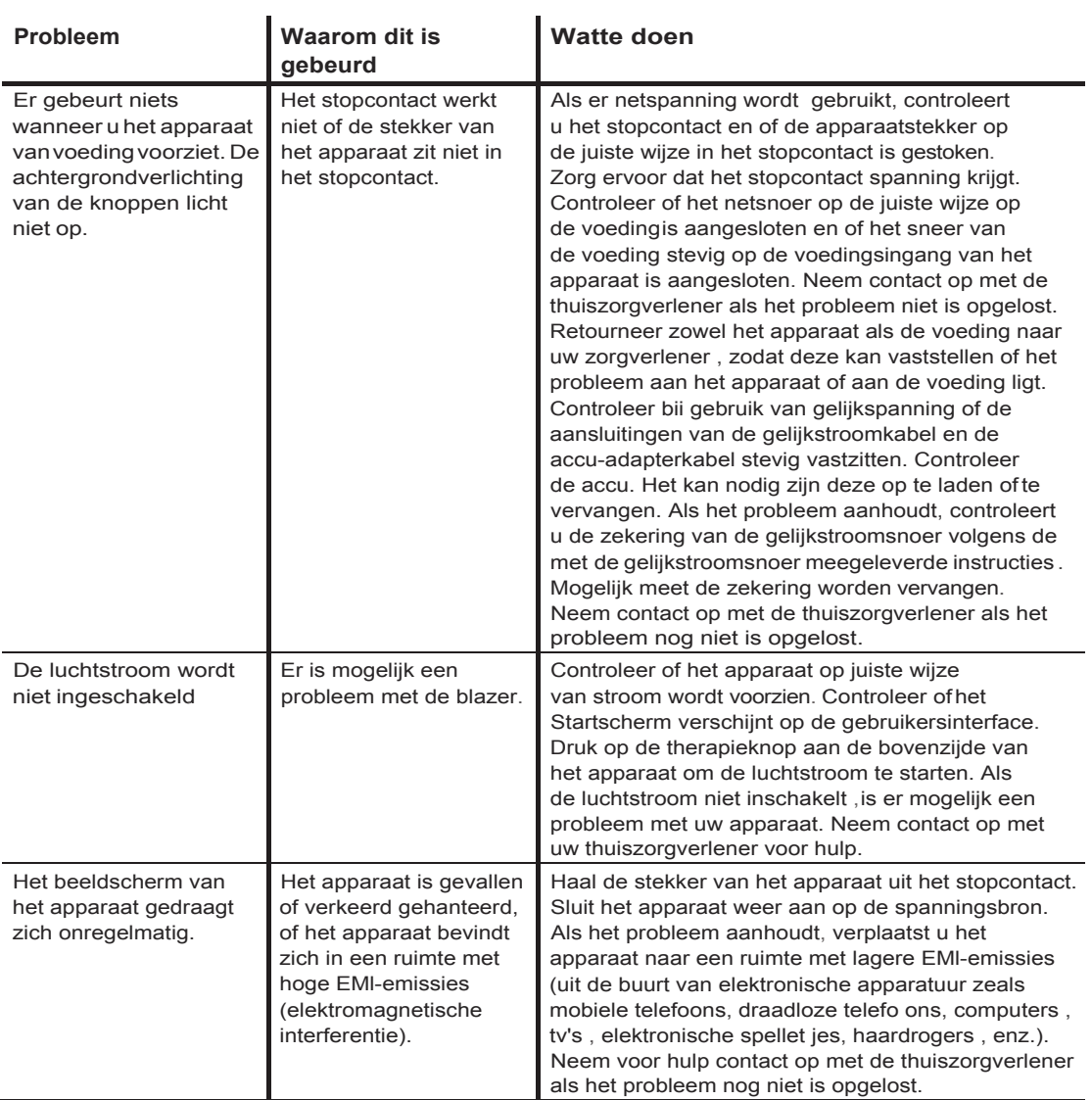

Alarmen, waarschuwingen en oplossen van problemen 41

## Gebruikershandleiding DreamStation BiPAP autoSV

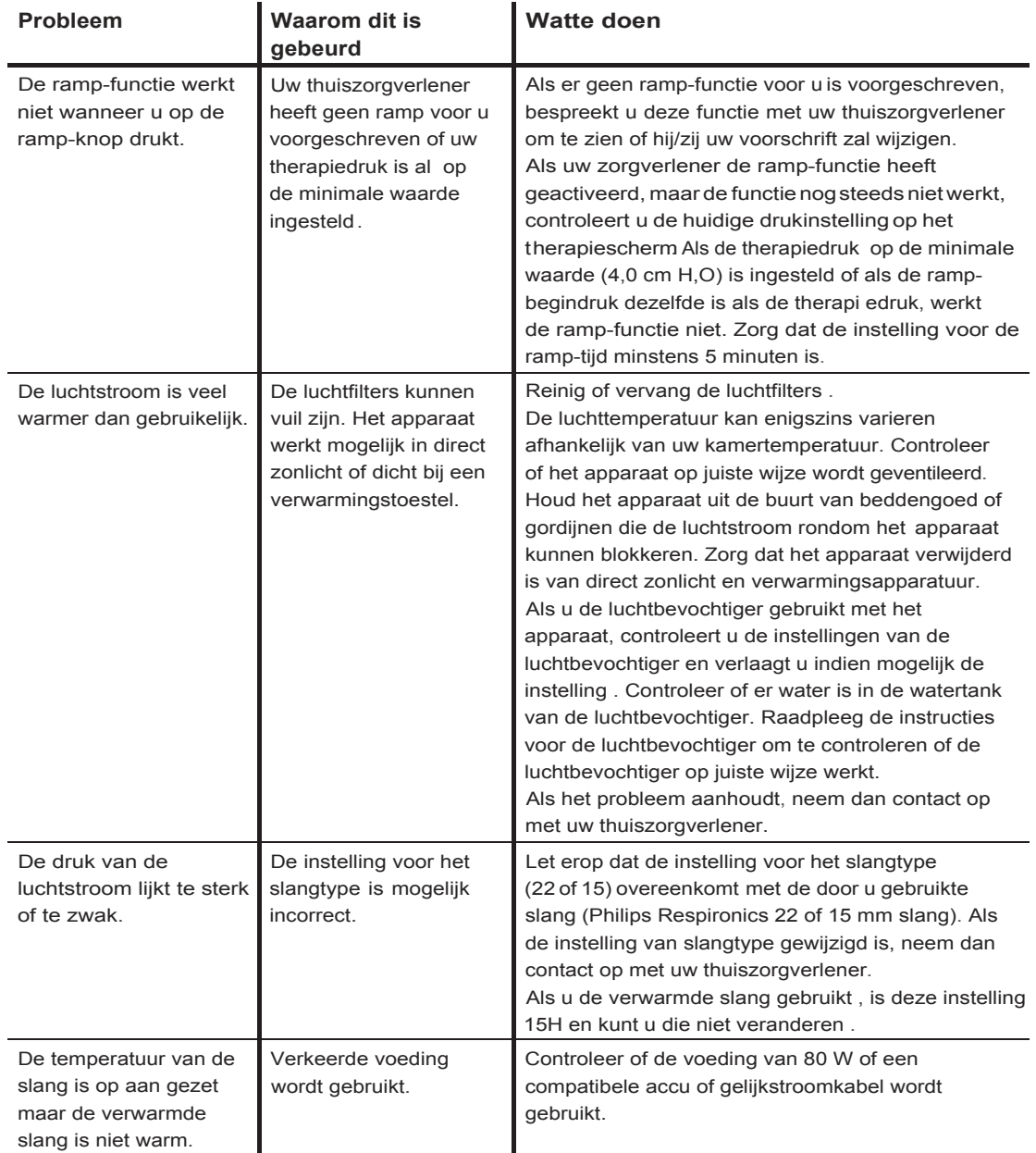

42 Alarmen , waarschuwingen en oplossen vanproblemen

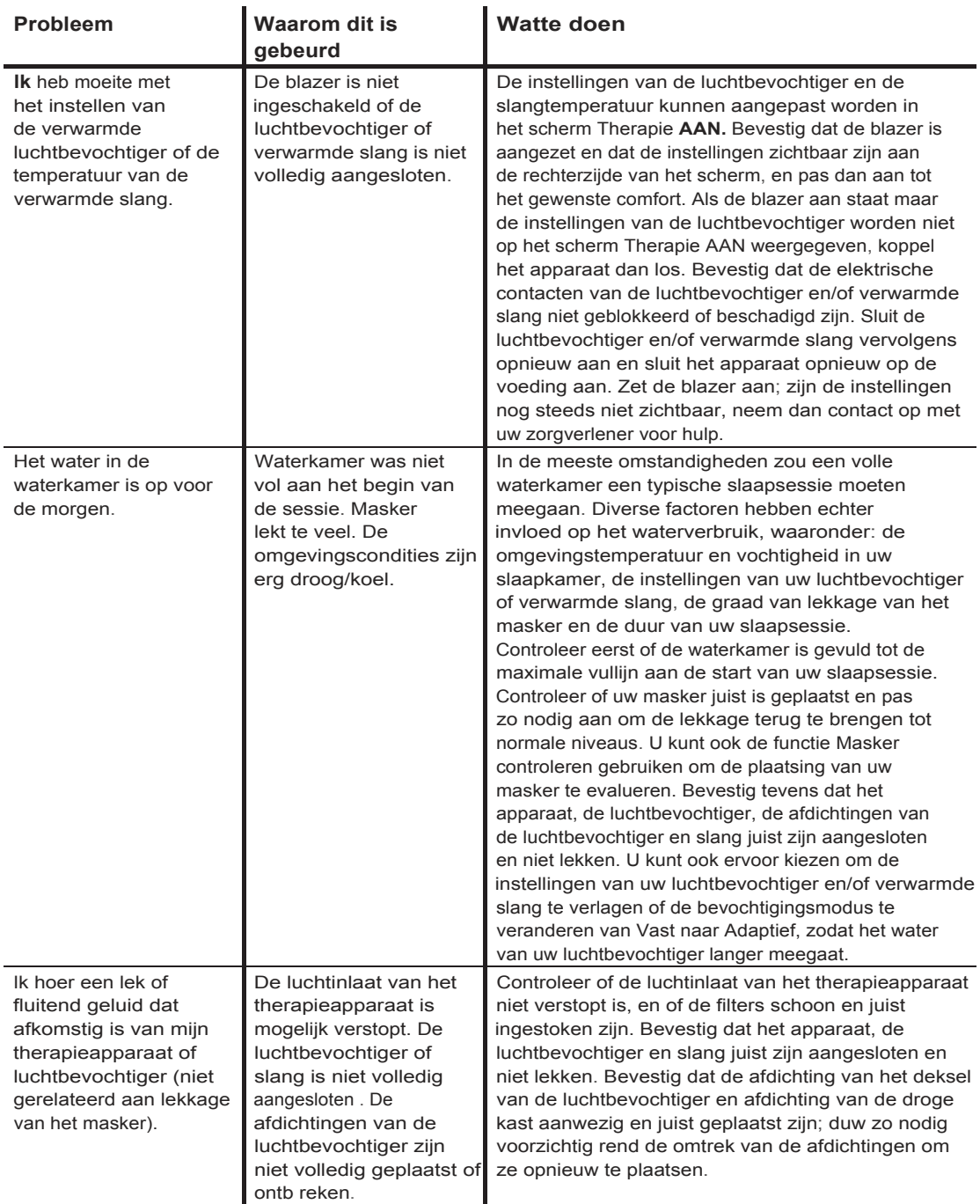

Alarmen, waarschuwingen en oplossenvan problemen 43

## Gebruikershandleiding DreamStation BiPAP autoSV

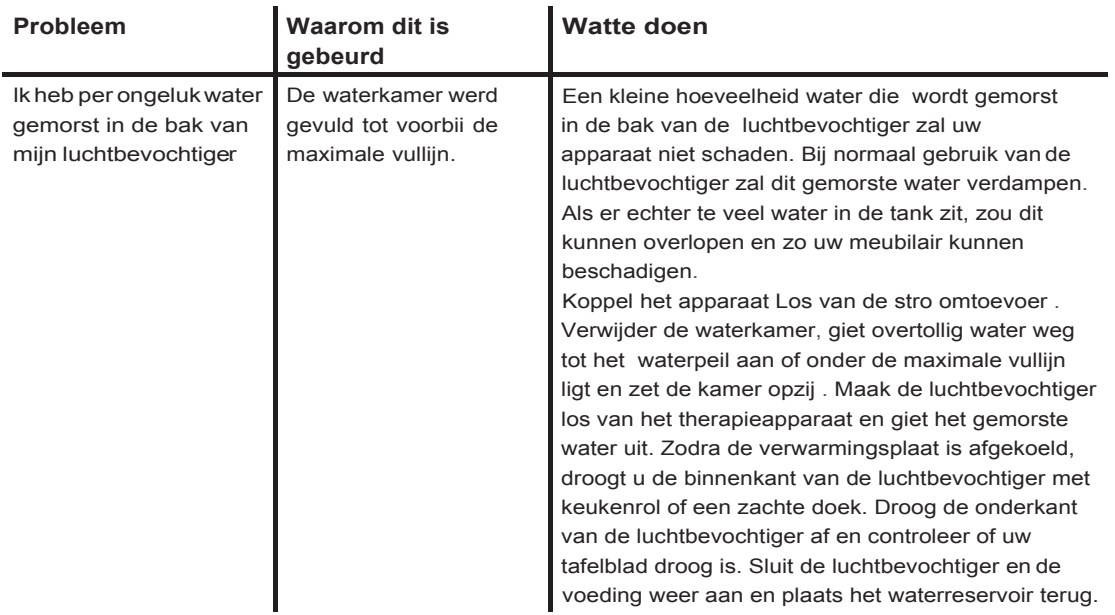

44 Alarmen, waarschuwingen en oplossen van problemen

# <span id="page-48-0"></span>**4. Accessoires**

Er zijn verschillende optionele accessoires beschikbaar voor uw DreamStation BiPAP autoSV-apparaat. Neem voor aanvullende informatie over de verkrijgbare accessoires contact op met uw thuiszorgverlener. Volg bij gebruik van optionele accessoires altijd de bijgesloten instructies.

# <span id="page-48-1"></span>**4.1 Luchtbevochtiger**

U kunt de verwarmde luchtbevochtiger en de verwarmde slang met uw apparaat gebruiken. Deze zijn verkrijgbaar via uw thuiszorgverlener. Een luchtbevochtiger kan de droogheid en irritatie van de neus verminderen door toevoeging van vocht aan de luchtstroom.

### **Waarschuwing**

**Voor** een **veilige werking moet** de **luchtbevochtiger altijd onder** de **aansluiting van het ademhalingscircuit aan** het **masker geplaatst worden. Voor een goede werking moet de luchtbevochtiger waterpas staan.**

## **Opmerking**

Raadpleeg de aanwijzingen voor informatie over opstelling van de luchtbevochtiger.

# <span id="page-48-2"></span>**4.2 SD-kaart**

Het DreamStation BiPAP autoSV-apparaat wordt geleverd met een SD-kaart die in de overeenkomstige gleuf aan de zijkant van het apparaat wordt gestoken. De SD-kaart registreert informatie voor de thuiszorgverlener. Uw thuiszorgverlener kan u vragen de SD-kaart van tijd tot tijd te verwijderen en ter evaluatie naar hem/haar toe te sturen.

# <span id="page-48-3"></span>**4.3 Cellulair modem**

Het DreamStation cellulair modem is ontworpen voor gebruik met bepaalde therapieapparaten van Philips Respironics . Na installatie brengt het automatisch gegevens over tussen het therapieapparaat en door Philips Respironics ontwikkelde en goedgekeurde software. Het cellulair modem is in staat om oximetriegegevens te ontvangen en over te brengen naar het therapieapparaat.

# <span id="page-48-4"></span>**4.4 Wifi-accessoire**

Het wifi-accessoire is ontworpen voor gebruik met bepaalde therapieapparaten van Philips Respironics . Na installatie en aansluiting op een lokaal wifi-netwerk kan het gegevens overbrengen tussen het therapieapparaat en door Philips Respironics ontwikkelde en goedgekeurde software. Als het beschikbaar is op uw model, is het accessoire in staat om oximetriegegevens te ontvangen en over te brengen naar het therapieapparaat.

## **4.5 Link-module**

De link-module kanoximetriegegevens ontvangen en overbrengen naar het therapieapparaat voor gebruik thuis of in een laboratoriumomgeving. Voor gebruik in een laboratoriumomgeving bevat de link-module tevens een RS-232 (of 'D89') poort voor controle op afstand van het DreamStation BiPAPautoSV-apparaat door een pc.

#### **Opmerkingen**

Raadpleeg de aanwijzingen meegeleverd met de link-module voor installatie en verwijdering.

Er zijn geen Sp0<sub>2</sub>- alarmen beschikbaar .

Oximetriegegevens worden niet weergegeven.

Om de module te reinigen, verwijdert u deze uit het therapieapparaat. Veeg de buitenzijde van het apparaat af met een doek die lichtjes is bevochti gd met water en een mild reinigingsmiddel. Laat het apparaat volledig drogen voordat u het opnieuw in het therapieapparaat zet.

Verwijder de module volgens dezelfde aanwijzingen voor afvoer als die van uw therapieapparaat.

#### **Waarschuwingen**

Als u onverklaarbare veranderingen in de werking van dit apparaat opmerkt of als het apparaat is gevallen of verkeerd gebruikt , als water in de behuizing is gemorst of als de behuizing is beschadigd, gebruikt u het apparaat niet meer. Neem contact op met uw thuiszorgverlener.

Reparaties en bijstellingen mogen uitsluitend worden uitgevoerd door bevoegd onderhoudspersoneeldat doorPhilipsRespironics erkendis.Dooronbevoegden uitgevoerd onderhoud kanletselveroorzaken, de garantie ongeldig maken of tot dure schade Leiden.

Gebruik geen accessoires, afneembare delen en materialen die niet worden aanbevolen door Philips Respironics. Niet-compatibele onderdelen of accessoires kunnen tot een afname van de prestaties Leiden.

## **4.6 Oximeter**

functionele zuurstofverzadiging of arteriele hemoglobine (%Sp0  $_{2}$ en hartfrequentiegegevens over te brengen . Er kan een DreamStation cellulaire modem of wifi - accessoire, indien gebruikt met de Nonin Sp0 <sub>2</sub>- kabel en pulsoxim etersensoren , gebruikt worden met bepaalde therapieapparaten van Philips Respironics om

#### **Opmerking**

Gebruik enkel het oximetrie-apparaat dat wordt aangeboden door Philips Respironics .

# <span id="page-49-0"></span>**4.7 Door Philips Respironics ontwikkelde en goedgekeurde software**

U kunt de door Philips Respironics ontwikkelde en goedgekeurde software gebruiken om voorschriftgegevens van de SD-kaart naar een computer te downloaden . Artsen kunnen dit gebruiken om opgeslagen gegevens van de SD-kaart te ontvangen en rapporteren.

46 Accessoires

# <span id="page-50-0"></span>**4.8 Rolstandaard**

Er is een rolstandaard verkrijgbaar voor gebruik met uw BiPAP autoSV-apparaat. Raadpleeg de instructies meegeleverd met uw rolstandaard voor meer informatie.

# <span id="page-50-1"></span>**4.9 Aanvullende zuurstof**

Zuurstof kan waar dan ook in het patientcircuit worden toegevoegd, op voorwaarde dat een drukklep wordt gebruikt. Let op de waarschuwingen in hoofdstuk 1 bii het gebruik van zuurstof met het apparaat.

# <span id="page-50-2"></span>**4.10 Gelijkstroomsnoer**

Het gelijkstroomsnoer van Philips Respironics kan worden gebruikt om dit apparaat in een stilstaande caravan, op een boot of in eencamper te gebruiken. Wanneer de gelijkstroom accuadapterkabel van Philips Respironics met het gelijkstroomsnoer wordt gebruikt, kan het apparaat op een 12-volt vrijstaande gelijkstroomaccu werken.

Aandachtspu nten

Controleer voorafgaand aan het gebruik of het gelijkstroomsnoer stevig is aangesloten op het therapieapparaat. Neem contact op met de thuiszorgverlener of Philips Respironics om te bepalen of u de juiste gelijkstroomsnoer hebt voor uw specifieke therapieapparaat.

Als gelijkstroom van eenautoaccu wordt verkregen, mag het apparaat niet worden gebruikt terwijl deautomotor draait. Anders kan het apparaat worden beschadigd.

gebruik uitsluitend eengelijkstroomkabelenaccu-adapterkabelvanPhilips Respironics. Het gebruik van een ander systeem kan schade aan het apparaat toebrengen.

Raadpleeg de met het gelijkstroomsnoer en de adapterkabel meegeleverde instructies voor informatie over de wijze waarop u het apparaat op gelijkstroom gebruikt.

Accessoires 47

# <span id="page-51-0"></span>**4.11 Draagtas en vliegreizen**

Het apparaat is geschikt voor gebruik in vliegtuigen als het op een wisselstroom- of gelijkstroomvoedingsbron werkt.

#### **Opmerking**

Het apparaat is niet geschikt voor gebruik in vliegtuigen wanneer een modem of luchtbevochtiger is ge"installeerd.

Voor gemak bij veiligheidscontroles staat er op de onderkant van het apparaat een opmerking die verklaart dat dit medische apparatuur is. Het kan handig zijn deze handleiding mee te nemen, zodat het beveiligingspersoneel begrijpt waartoe dit apparaat dient.

Wanneer u op reis gaat, dient de draagtas uitsluitend voor bagage die u bij u draagt. De draagtas beschermt het systeem niet als het met de bagage wordt ingecheckt. Als u reist met de optionele luchtbevochtiger, mag zich geen water in de watertank bevinden.

Als u naar een land reist met een andere netspanning dan in het land waar u het apparaat nu gebruikt, kan gebruik van een ander netsnoer of een internationale stekkeradapter nodig zijn om het netsnoer compatibel te maken met de stopcontacten in het land waar u naartoe gaat. Neem voor aanvullende informatie contact op met uw thuiszorgverlener of apparatuuraanbieder.

48 Accessoires

# <span id="page-52-0"></span>**5. Reiniging**

Dit hoofdstuk beschrijft hoe uhet BiPAP autoSV-apparaat ,-filters en-slangen reinigt en desinfecteert in een thuisomgeving of in een ziekenhuis/instelling.

# <span id="page-52-1"></span>**5.1 Reiniging thuis: apparaat en luchtbevochtiger**

#### **Waarschuwing**

**Trek** de **stekker van** het **apparaat altijd uit het** stopcontact voordat **u het apparaat reinigt** om **elektrische schokken te voorkomen.** Dompel **het apparaat NlET** onder **in vloeistoffen.**

- 1. Haal de stekker uit het stopcontact en veeg de buitenzijde van het apparaat af met een doek die lichtjes is bevochtigd met water en een zacht vloeibaar afwasmiddel. Gebruik een mengsel van 5 milliliter afwasmiddel en 3,8 liter water. Laat het apparaat volledig aan de Lucht drogen voordat u de stekker in het stopcontact steekt.
- 2. Controleer het apparaat en alle circuitonderdelen op beschadiging na het reinigen. Vervang alle beschadigde onderdelen.

# **5.2 Reiniging thuis: slangen**

Reinig de flexibele slangen voor het eerste gebruik en eenmaal per week. Maak de flexibele slangen Los van het apparaat. Was de flexibele 15 of 22 mm slang voorzichtig in een oplossing van warm water en een zacht vloeibaar afwasmiddel. Spoel grondig af. Laat aan de Lucht drogen. Controleer de slang op beschadiging en slijtage. Voer af en vervang indien nodig.

### **Opmerking**

Raadpleeg de handleiding van de DreamStation-luchtbevochtiger voor instructies voor het reinigen van de verwarmde slang.

# <span id="page-52-2"></span>**5.3 Reiniging en vervanging van de filters**

Bij normaal gebruik dient u het herbruikbare blauwe pollenfilter ten minste om de twee weken te reinigen en om de zes maanden door een nieuw filter te vervangen. Het lichtblauwe ultrafijne filter moet na 30 nachten gebruik, of eerder als het er vies uitziet, worden vervangen en mag worden weggegooid. Het ultrafijne filter mag NIET worden gereinigd.

Let op

vuileinlaatfilters kunnen hoge bedrijfstemperaturen veroorzaken die de prestaties van het apparaat nadelig kunnen bei"nvloeden. Controleer de inlaatfilters regelmatig om te zien of deze intact enschoon zijn.

- 1. Schakel v66r het reinigen het apparaat uit en koppel het Los van de stroombron.
- 2. Verwijder het (de) filter(s) uit het apparaat. Raadpleeg het gedeelte Luchtfilters aanbrengen en vervangen van deze handleiding .

GebruikershandleidingDreamStation BiPAPautoSV

- 3. Controleer of het;de filter(s) schoon en intact is(zijn).
- 4. Om het herbruikbare blauwe pollenfilter te reinigen, maakt u eerst het lichtblauwe ultrafijne filter Los (indien van toepassing) en legt u het opzij of verwijdert u het zo nodig. Breng het herbruikbare filter dan naar de gootsteen, keer het om en laat warm leidingwater door de witte filtermedia stromen om vuil wegte spoelen . Schud het filter dan zachtjes om zoveel mogelijk water te verwi jderen . Laat het filter volledig aan de Lucht drogen voordat u het terugplaatst. Vervang het herbruikbare blauwe pollenfilter als het is gescheurd. (Alleen door Philips Respironics geleverde filters mogen als vervangingsfilter worden gebruikt.)
- 5. Als het lichtblauwe ultrafijne filter vuil of gescheurd is, dient u het te vervangen.
- 6. Zet de filters terug. Raadpleeg het gedeelte Luchtfilters aanbrengen en vervangen van deze handleiding. Let op

plaats nooit een nat filter in het apparaat. U dient ervoor te zorgen dat het gereinigde filter Lang genoeg heeft kunnen drogen.

# **5.4 Reiniging voor ziekenhuizen eninstellingen: buitenkant apparaat enluchtbevochtiger**

#### Waarschuwing

Trek de stekker van het apparaat altijd uit het stopcontact voordat u het apparaat reinigt om elektrische schokken te voorkomen. Dompe!het apparaat **NIET** onderin vloeistoffen.

Als het apparaat en de luchtbevochtiger op meerdere personen worden gebruikt, moet de buitenkant van het apparaat en de luchtbevochtiger na elk gebruik bij een patient en zo vaak als nodig worden gereinigd door de volgende stappen uit te voeren:

- 1. Schakel v66r het reinigen het apparaat uit en koppel het Los van de stroombron .
- 2. Verwijder het blauwe pollenfilter en lichtblauwe ultrafijne wegwerpfilter (als u dit gebruikt).

#### **Waarschuwing**

Als het apparaat wordt gebruikt bij meerdere gebruikers, moet u het bacteriefilter voorafgaand aan het gebruik bij een volgende gebruiker weggooien en vervangen.

- 3. Reinig de buitenkant van het apparaat en de luchtbevochtiger met een zacht vloeibaar afwasmiddel. Gebruik een mengsel van 5 milliliter afwasmiddel en 3,8 literwater.
- 4. Laat het apparaat en de luchtbevochtiger aande Lucht drogen.

50 Reiniging

# **5.5 Desinfectie voor ziekenhuizen eninstellingen: buitenkant apparaat enluchtbevochtiger**

### Aandachtspunten

Alleen de reinigings- en desinfectieprocedure voor ziekenhuizen en instellingen vermeld in deze handleiding wordt aanbevolen door Philips Respironics. Het gebruik van andere reinigings- en desinfectieprocessen die niet worden gespecificeerd door Philips Respironics kan de prestaties van het product be"invloeden.

Volg alle instructies van de fabrikant van het desinfectieproduct. ledere afwijking van deze instructies, de instructies van de fabrikant of middelen die niet in deze gids zijn vermeld, kan de werkingvanhet product negatiefbe"invloeden. Leesalletoepasselijke instructies vooraanvullende waarschuwingen en aandachtspunten.

Als het apparaat en de luchtbevochtiger op meerdere personen worden gebruikt, moet de buitenkant van het apparaat en de bevochtiger na elk gebruik bij een patient worden gedesinfecteerd op de volgende wijze:

- 1. Reinig het apparaat en de luchtbevochtiger zoals is aangegeven in **Reiniging voor ziekenhuizen en instellingen: buitenkant apparaat en luchtbevochtiger** hierboven .
- 2. Gebruik een van de volgende methoden om allebuitenoppervlakkenvanhet apparaat en de luchtbevochtiger te desinfecteren, inclusief het filter en de toegangsdeuren.

#### DisCide Ultra-doekjes

Doeken met chloorbleekmiddel (8% natriumhypochloriet), 1 op 10 delen reductie met water.

- 3. Let goed op alle hoeken en spleten.
- 4. Open het deksel van de luchtbevochtiger en desinfecteer de omgeving vanhet slot.
- 5. Laat het apparaat en de luchtbevochtiger volledig aan de Lucht drogen voordat u het netsnoer in het stopcontact steekt en het apparaat aanzet.

Reiniging 51

# <span id="page-55-0"></span>**5.6 Onderhoud**

Het apparaat heeft geen routine- of preventief onderhoud nodig, behalve de controle op normale slijtage of schade en de reiniging van het apparaat.

### **Waarschuwing**

Als u **onverklaarbare veranderingen in** de **werking van dit** apparaat **opmerkt, als** het **ongewone** of **scherpe** geluiden **maakt, als het is gevallen of verkeerd is gehanteerd, als er water** in de behuizing is binnengedrongen **of als** de **behuizing is** gebarsten , **trekt** u het netsnoer **van het apparaat uit het**  stopcontact en **staakt** u het **gebruik van** het **apparaat. Neem** contact op met **uw thuiszorgverlener.**

52 Reiniging

# <span id="page-56-0"></span>**6. Specificaties, afvoering en EMC**

# <span id="page-56-1"></span>**6.1 Specificaties**

## **6.1.1 Omgeving**

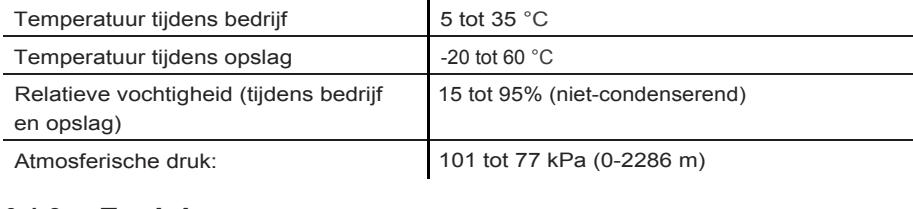

## **6.1.2 Fysieke gegevens**

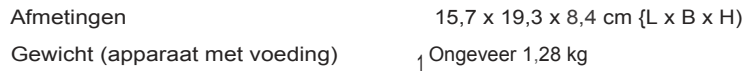

## **6.1.3 Levensduur**

De verwachte levensduur van het DreamStation-therapieapparaat en de link-module is 5 jaar.

## **6.1.4 Naleving van normen**

Dit apparaat is ontworpen om te voldoen aan de volgende richtlijnen:

IEC 60601-1 Algemene vereisten voor de veiligheid en prestaties van medische elektrische apparatuur

IEC 60601-1-8: Medische elektrische apparatuur - Deel 1-8: Algemene vereisten voor basisveiligheid en essentiele prestaties - Secundaire norm: Algemene eisen, beproevingen en richtlijnen voor alarmsystemen in medische elektrische toestellen en in medische elektrische systemen

IEC 60601-1-11: Medische elektrische apparatuur - Deel 1-11: Algemene vereisten voor basisveiligheid en essentiele prestaties - Secundaire norm: Eisen voor medische elektrische apparatuur en medische elektrische systemen die gebruikt worden voor de medische verzorging in de thuissituatie

ISO 10651-6: Longventilatoren voor medisch gebruik - Speciale eisen voor de basisveiligheid en essentiele prestaties, deel 6. Ventilatiehulpstukken voor in de thuiszorg

EN 60601-1-2 Elektromagnetische compatibiliteit

RTCA/DO-160G deel 21, categorie **M;** Emissie van radiofrequente energie

De CE0123-markering geeft aan dat het apparaat voldoet aan de volgende richtlijnen van de Europese Unie:

93/42/EEG betreffende medische hulpmiddelen, inclusief de rectificatie enrichtlijn 2007/47/EGvan de Raad

Dit apparaat is ook ontwikkeld en getest volgens de volgende richtli jnen:

2011/65/ EU beperking van het gebruik van bepaalde gevaarlijke stoffen in elektrische en elektronische apparatuur (EEA)

1999/5/EG radioapparatuur en telecommunicatie-eindapparatuur

## **6.1.5 Classificatie volgens IEC 60601-1**

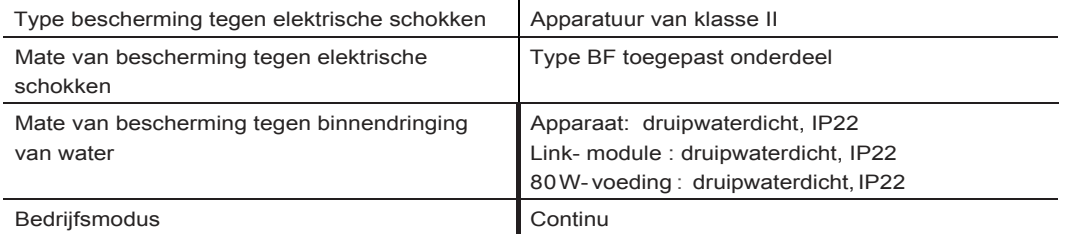

## **6.1.6 Elektrische specificaties**

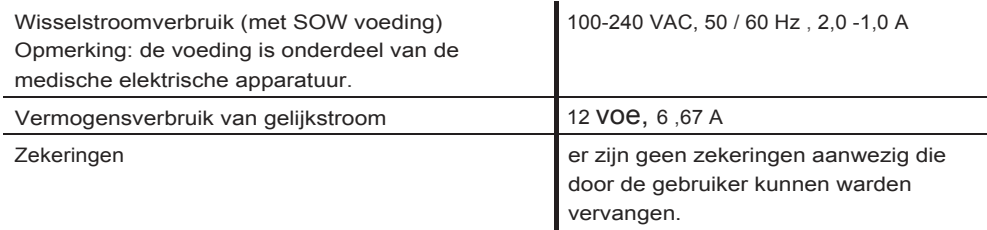

## **6.1.7 Radiospecificaties**

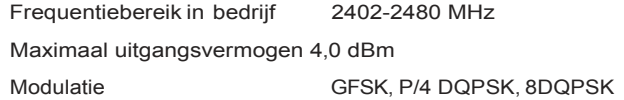

## **6.1.8 lnlaatpoortfilters**

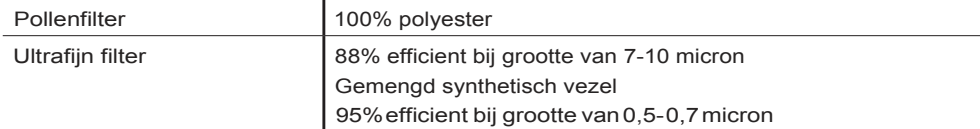

## **6.1.9 Geluid**

Bereik van alarmgeluidsniveau : 45 dB(A) tot 85 dB(A)

## **6.1.10 Opgegeven geluidsemissiewaarden bestaande uit twee getallen (conform ISO 4871}**

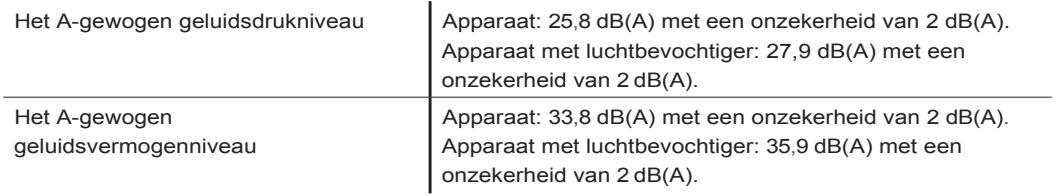

### **Opmerking**

Waarden zijn vastgesteld aan de hand van de geluidsbeproevingsprocedure in ISO 80601-2-70:2015 met behulp van de basisstandaarden ISO 3744 en ISO 4871.

## **6.1.11 Nauwkeurigheid van regeling**

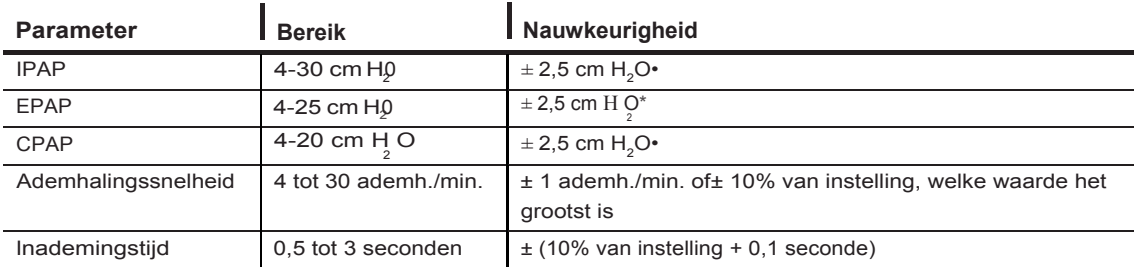

\*Gemeten druk bij depoort voor patientaansluitingmetof zonder de ge'integreerdeverwarmde luchtbevochtiger (geen patientstroom).

## **6.1.12 Druknauwkeurigheid**

Drukstappen: 4,0 tot 30,0 cm  $H_2O$  (in stappen van 0,5 cm  $H_2O$ )

## **6.1.13 Nauwkeurigheid van weergegeven parameters**

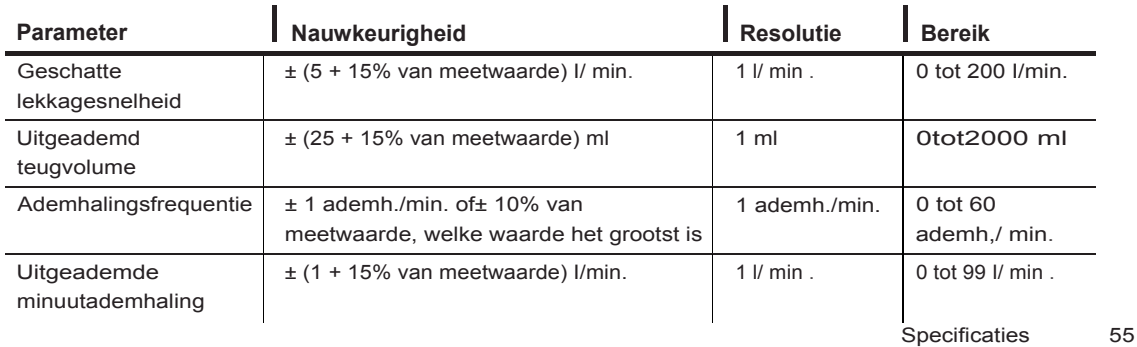

# <span id="page-59-0"></span>**6.2 Afvoeren**

Afzonderlijke inzameling van elektrische en elektronische apparatuur krachtens EG-richtlijn 2012/19/ EU. Voer dit apparaat af overeenkomstig plaatselijk geldende voorschriften.

# <span id="page-59-1"></span>**6.3 EMC-informatie**

Uw apparaat is ontwikkeld om te voldoen aan de EMC-normen gedurende de gebruiksduur zonder extra onderhoud. Er is altijd een mogelijkheid om uw DreamStation-therapieapparaat te verplaatsen binnen een omgeving met andere apparaten met hun eigen onbekende EM C- gedrag . Als u vermoedt dat uw apparaat wordt be"invloed doordat het dichter in de buurt van een ander apparaat is geplaatst, plaats de apparaten dan verder van elkaar om het probleem te verhelpen.

## **Nauwkeurigheid van druk en stroming**

Het DreamStation-therapieapparaat is ontworpen voor werking binnen de nauwkeurigheden van druk en stroomsnelheid gespecificeerd in de gebruikershandleiding . Als u vermoedt dat de nauwkeurigheid van druk en/of stroomsnelheid wordt be"invloedt door EM C-interferentie , verwijder dan de stroombron en verplaats het apparaat. Als de prestaties nag steeds warden be"invloed , stop dan met het gebruik van het apparaat en neem contact op met uw thuiszorgverlener.

## **SpO 2- en hartslagnauwkeurigheid**

Het DreamStation-therapieapparaat is ontworpen om de SpO <sub>-2</sub>en hartfrequentie-oximetriegegevens binnen de specificatie van nauwkeurigheid beschreven in de gebruiksaanwijzing van de sensorfabrikant vast te leggen. Wanneer gedurende 4 uur met succes oximetriegegevens zijn verzameld, geeft het apparaat dit aan met de melding 'Oximetry: Good Study' (Oximetrie: goed onderzoek). Als u vermoedt dat uw eenheid wordt be"invloedt door EMC-interferentie, verwijder dan de stroombron en verplaats het apparaat. Als de prestaties nag steeds warden be"invloed, stop dan met het gebruik van het apparaat en neem contact op met uw thuiszorgverlener .

Leidraad en fabrikantenverklaring - elektromagnetische emissies - Dit apparaat is bestemd voor gebruik in de hieronder aangegeven elektromagnetische omgeving. De gebruiker van dit apparaat dient ervoor te zorgen dat het in een dergelijke omgeving wordt gebruikt.

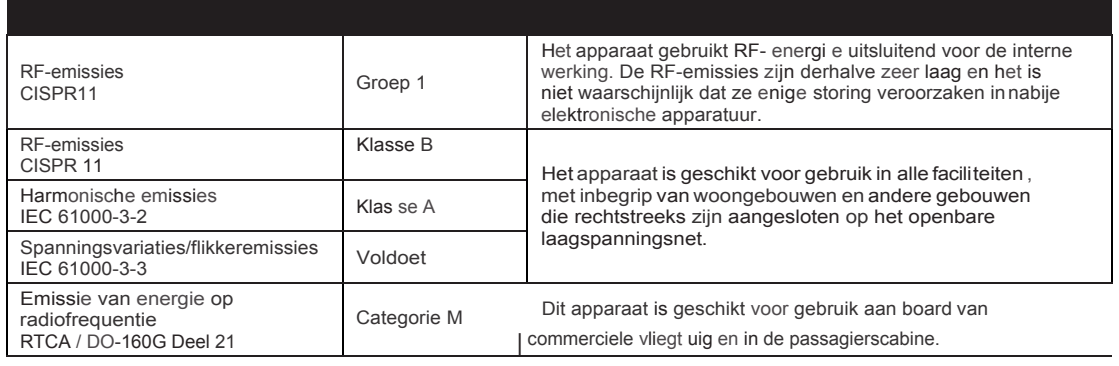

Leidraad en fabrikantenverklaring - elektromagnetische immuniteit - Dit apparaat is bestemd voor gebruik in de hieronder aangegeven elektromagnetische omgeving. De gebruiker van dit apparaat dient ervoor te zorgen dat het in een dergelijke omgeving wordt gebruikt.

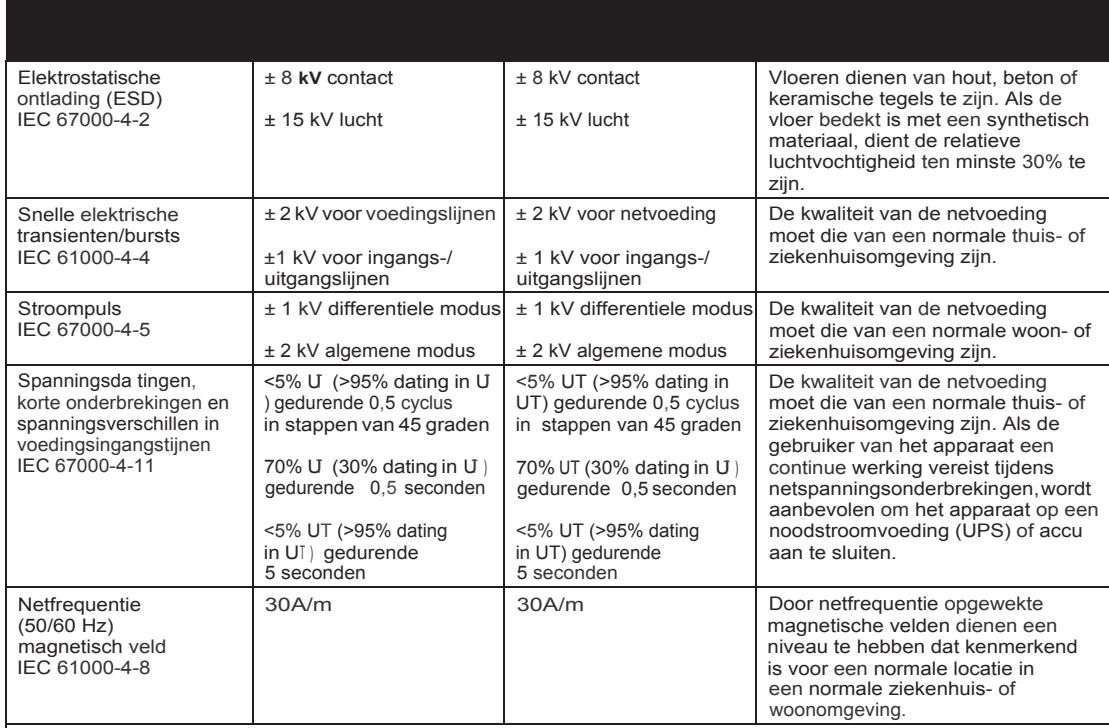

OPMERKING: UT is de netspanning v66r toepassing van het testniveau.

Leidraad en fabrikantenverklaring - elektromagnetische immuniteit - Dit apparaat is bestemd voor gebruik in de hieronder aangegeven elektromagnetische omgeving. De gebruiker van dit apparaat dient ervoor te zorgen dat het in een dergelijke omgeving wordt gebruikt.

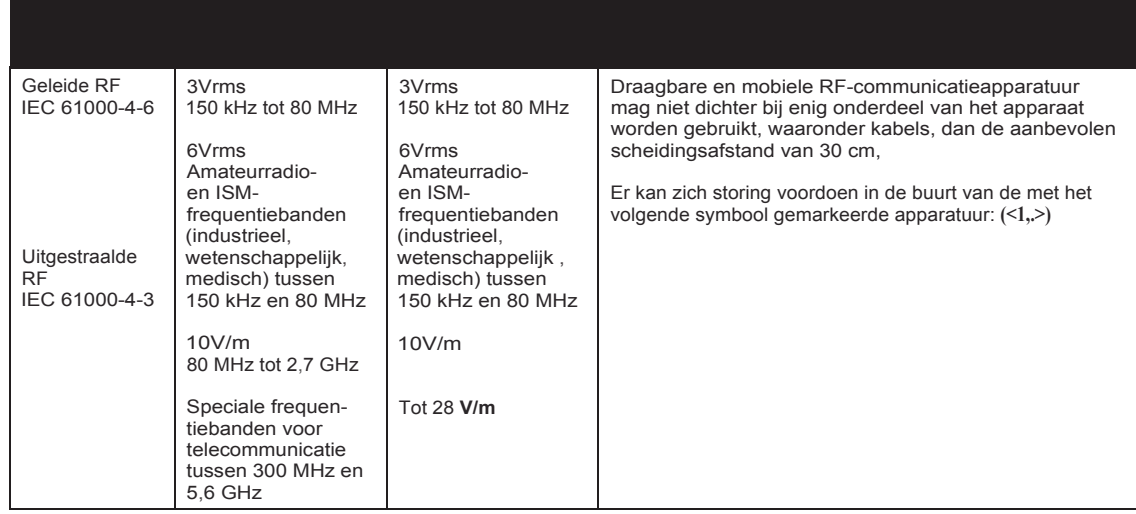

# **Beperkte garantie**

Respironics, Inc. garandeert dat het systeem geen materiaal- en productiefouten zal vertonen en volgens de productspecificaties zal werken gedurende een periode van twee (2) jaar na de datum van verkoop door Respironics , Inc. aan de dealer. Als het product niet werkt volgens de productspecificaties, zal Respironics , Inc. het defecte materiaal of onderdeel naar eigen goeddunken repareren dan wel vervangen. Respironics , Inc. zal alleen de normale vrachtkosten van Respironics, Inc.naar de dealer betalen. Deze garantie dekt geen schade veroorzaakt door ongeval, verkeerd gebruik, wangebruik, wijziging, binnendringing van water en andere defecten die geen verband houden met materiaal of vakmanschap. De onderhoudsafdeling van Respi ronics , Inc. zal voor onderhoud geretourneerde apparaten onderzoeken en Respironic s,Inc.behoudt zich het recht voor evaluatiekostenin rekening te brengen voor geretourneerde apparaten waaraan na onderzoek door de onderhoudsafdeling van Respironics, Inc. geen problemen warden geconstateerd.

Deze garantiekannietwarden overgedragen door onbevoegde distributeurs vanRespironics ,Inc.producten enRespironics ,Inc. behoudt zich het recht voor om bij dealers kosten in rekening te brengen voor garantieservice van defecte producten die niet rechtstreeks bij Respironics , Inc. of erkende distributeurs zijnaangeschaft.

Respironics, Inc. wijst alle aansprakelijkheid af voor economisch verlies , winstderving, overhead- of gevolgschades die naar eigen zeggen voortkomen uit de verkoop of het gebruik van dit product. Sommige landen staan de uitsluiting of beperking van incidentele of gevolgschade niet toe, waardoor bovenstaande beperking of uitsluiting mogelijk niet voor u van toepassing is.

Deze garantie wordt gegeven in de plaats van alle andere uitdrukkelijke garanties. Daarnaast zijn alle impliciete garanties, waaronder garantie op verkoopbaarheid of geschiktheid voor een bepaald doel, beperkt tot een duur van twee jaar. Sommige Landen staan beperkingen op de duur van een impliciete garantie niet toe, waardoor bovenstaande beperking mogelijk niet voor u van toepassing is. Deze garantie geeft u specifieke wettelijke rechten en u kunt ook andere rechten hebben die van land tot land verschillen.

Neem contact op met de plaatselijke erkende Respironics, Inc. dealer of met Respi ronics, Inc. om uw rechten onder deze garantie uit te oefenen, op een van de volgende adressen:

> 1001 Murry Ridge Lane Murrysvill e, Pennsylvania 15668-8550 VS +1-724-387-4000

Respironics Deutschland Gewerbestrasse 17 82211 Herrsching, Duitsland +49 8152 93060

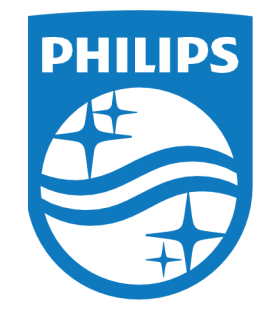

Respironics I nc . 1001 Murry Ridge Lane Murrys ville , PA 15668 VS 1001 Murry Ridge Lane Gewerbes<br>
Murrys ville , PA 15668 VS 82211 Her<br>
■ ECIREPI

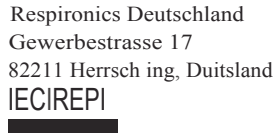

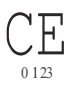